Chapter 4: Plotting and Analyzing Engineering Functions and Data 4.1: Plotting Functions and Expressions Try It! (p. 79) Replot the function *v* described in Example 4-1 with a vertical range that begins at 0. Hint Consult the on-line help for plot for the necessary optional arguments, if needed. Solution > restart; > v := 2 + sin(theta) \* cos(2\*theta)/2; 1 *v* := 2 + sin( ) θ cos 2( ) θ 2 There are a variety of possible solutions, including > plot( v, theta = -2\*Pi .. 2\*Pi, 0..2.5 ); 2.5 2 1.5 1 0.5 0 theta -6 -4 -2 <sup>2</sup> <sup>4</sup> <sup>6</sup> > plot( v, theta = -2\*Pi .. 2\*Pi, view=[ -2\*Pi..2\*Pi, 0..2.5 ] ); > plot( v, theta = -2\*Pi .. 2\*Pi, 'v'=0..2.5 ); Note The single quotes ('') are needed around the v in the third argument to prevent Maple from expanding the name v to the value that has been assigned to it. > Try It! (p. 81) Repeat Example 4-2 with the first argument specified as a set of functions. Solution > restart; > v1 := sin( theta ) ; > v2 := theta -> cos(2\*theta) / 2 ; *v1* := sin( ) θ 1 *v2* := θ → cos 2( ) θ 2 Here is the plot from the text, i.e., when the first argument is a list > plot( [ v1, v2(theta) ], theta = -2\*Pi .. 2\*Pi, 

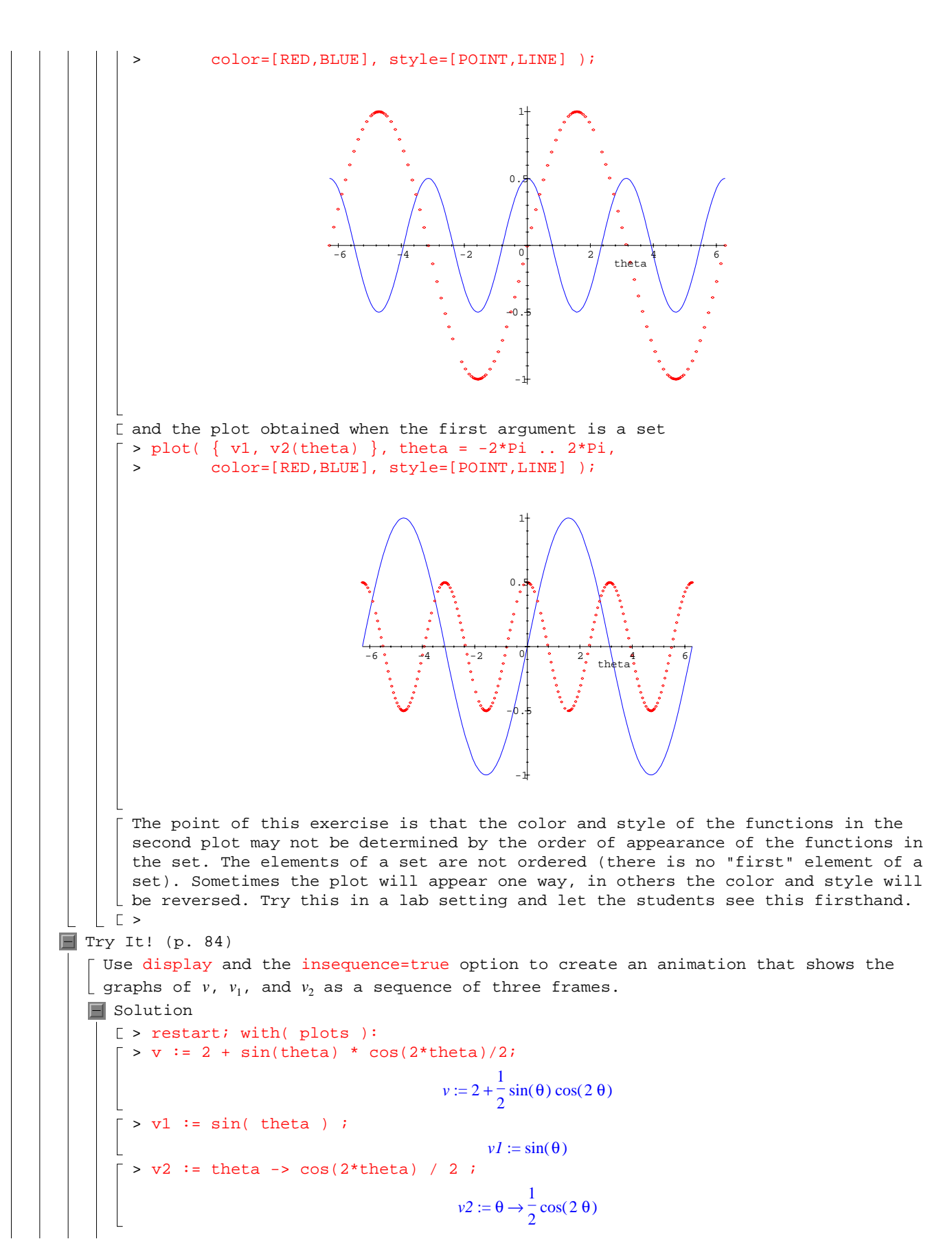

```
Page 2
```
[ The three plots can be created as in Example 4-3 (p. 81) >  $P1 := plot( v, theta = -2*Pi ... 2*Pi)$ :  $>$  P2 := plot( v1, theta = 0 .. 2\*Pi, color=GREEN, style=POINT ):  $\Box$  > P3 := plot( v2(theta), theta = -Pi .. 0, color=BLUE, linestyle=2): [ The animation is created using [ > display( [ P1, P2, P3 ], insequence=true ); Follow the directions in the text (p. 83) to navigate the animation.  $|\quad \mathbb{E}$  $\blacksquare$  What If? (p. 92) What if the project constraints call for a more discriminating optical filter than the one with  $F = 20$ ? This means that the filter must have a narrower bandwidth. What does this imply regarding the bands of frequencies that are transmitted? Would the finesse of the new filter be larger or smaller than  $F = 20$ ? What is the relative change  $\lfloor$  in the reflectivity corresponding to a doubling of the finesse?  $\blacksquare$  Solution From the information in the Fundamentals section of the Application, it is stated that a narrower bandwidth of frequencies is transmitted when the filter's finesse increases. In particular, the new filter would be expected to have a finesse larger than 20. [ > restart; The relative change in the reflectivity when the finesse doubles can be determined  $\lfloor$  both for  $F = 20$  and in general.  $\lceil$  > finesse := F=Pi\*sqrt(R)/(1-R);  $finesse := F = \frac{\pi \sqrt{R}}{1 - R}$ Suppose the original finesse is  $F = F_0$ . There are two values of *R* which satisfy the finesse equation  $\bar{ }$  > Rorig := solve( subs( F=F0, finesse ) *Rorig* := − ,  $-F0+\frac{1}{2}$ 2  $\pi$  (  $-\pi$  +  $\sqrt{\pi^2 + 4 F O^2}$  ) *F0*<br>*F0* − , –  $-F0+\frac{1}{2}$ 2  $\pi$  ( $-\pi$  –  $\sqrt{\pi^2 + 4 F O^2}$ ) *F0 F0* Before both of these solutions are accepted, recall that the reflectivity is between 0 and 1. Upon closer inspection it is seen that only one of these solutions satisfies this constraint.  $\lceil$  > subs( F0=20, [Rorig] ); > evalf("); I L  $\left[1-\frac{1}{800}\pi\left(-\pi+\sqrt{\pi^2+1600}\right), 1-\frac{1}{800}\pi\left(-\pi-\sqrt{\pi^2+1600}\right)\right]$  $\frac{1}{800}\pi$  (- $\pi$  +  $\sqrt{\pi^2$  + 1600), 1 -  $\frac{1}{800}\pi$  (- $\pi$  -  $\sqrt{\pi^2$  + 1600) [.8547736446, 1.169900366] [ Thus, the reflectivity corresponding to the original finesse is  $\lceil$  > Rorig := normal( Rorig[1] );  $Rori$ g :=  $\frac{1}{2}$  $2 F0^2 + \pi^2 - \pi \sqrt{\pi^2 + 4 F0^2}$ *F0*<sup>2</sup>  $\lceil$  > T When the finesse is doubled,  $F = 2 F_0$ , the corresponding reflectivity can be found  $l$  exactly as before:  $\lceil$  > Rdoub := solve( subs( F=2\*F0, finesse ), R );  $Rdoub := -\frac{1}{2} \frac{1 - 1 + 4}{2} \frac{FO}{FO}$  $-2\,F0 + \frac{1}{4}$ 4  $\pi$  ( $-\pi$  +  $\sqrt{\pi^2 + 16 F O^2}$ )  $\frac{FO}{FO}$ ,  $-\frac{1}{2}$ 2  $-2\,F0 + \frac{1}{4}$ 4  $\pi$  (  $-\pi$  –  $\sqrt{\pi^2 + 16 F O^2}$  ) *F0 F0* > subs( F0=20, [Rdoub] ); > evalf(");

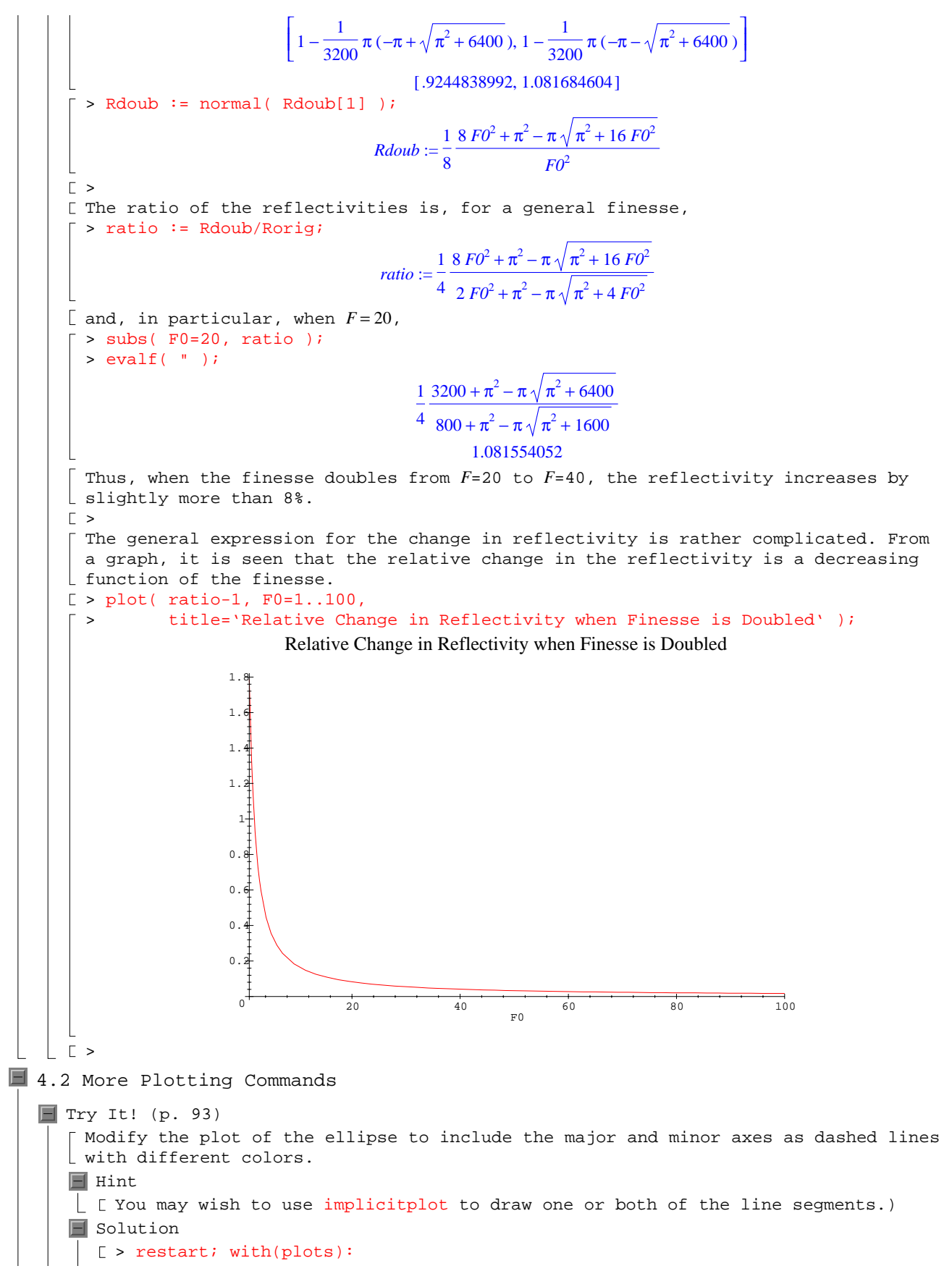

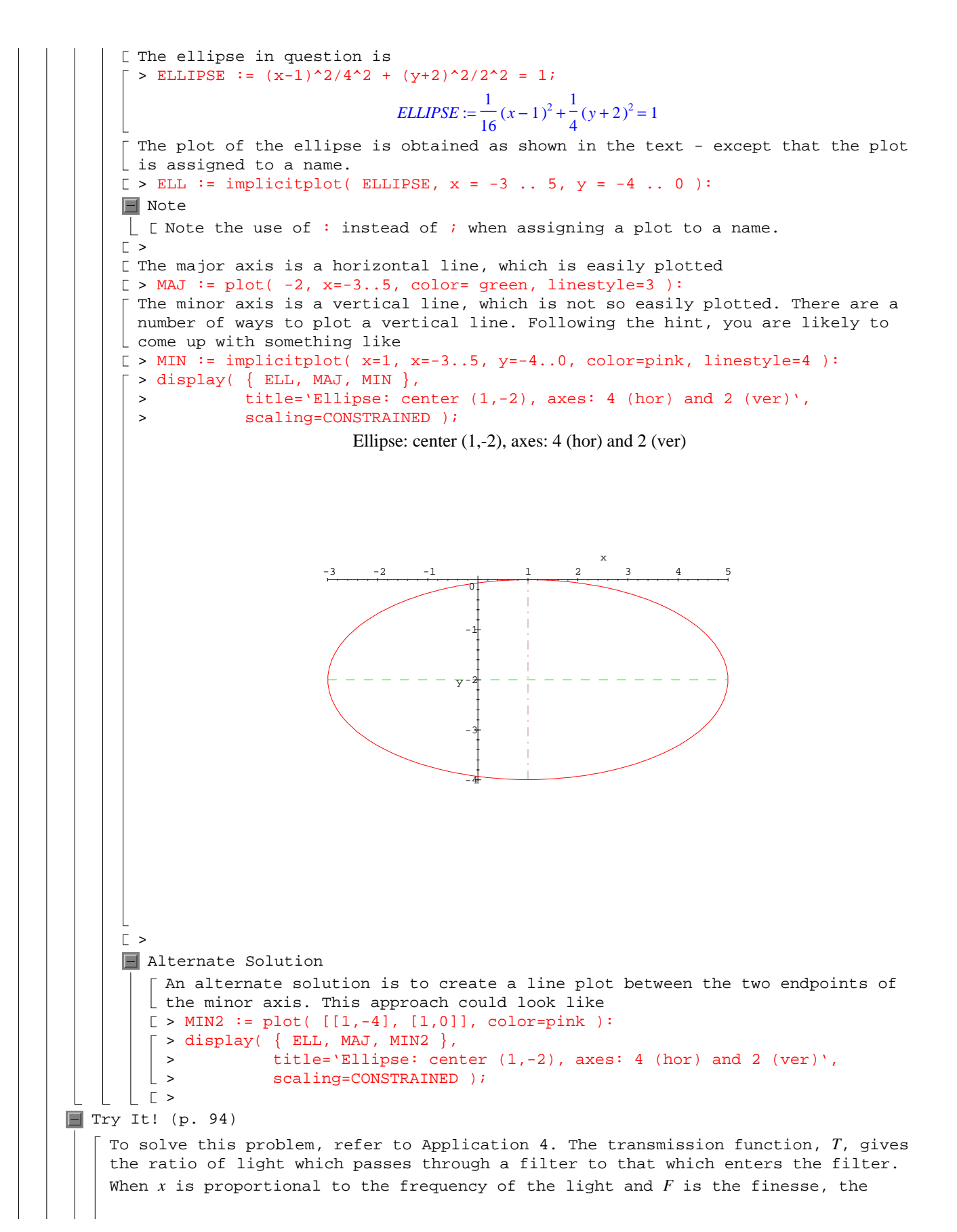

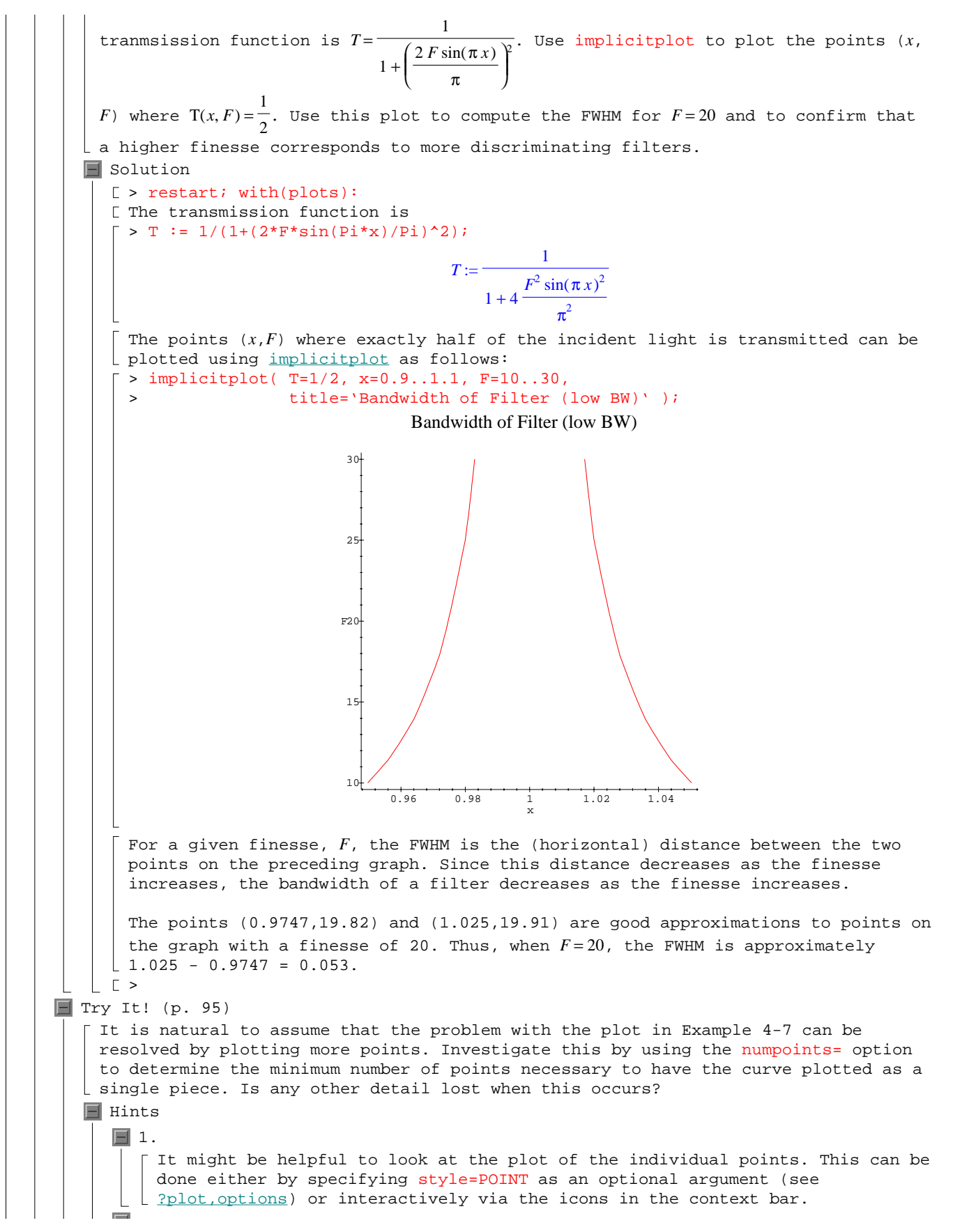

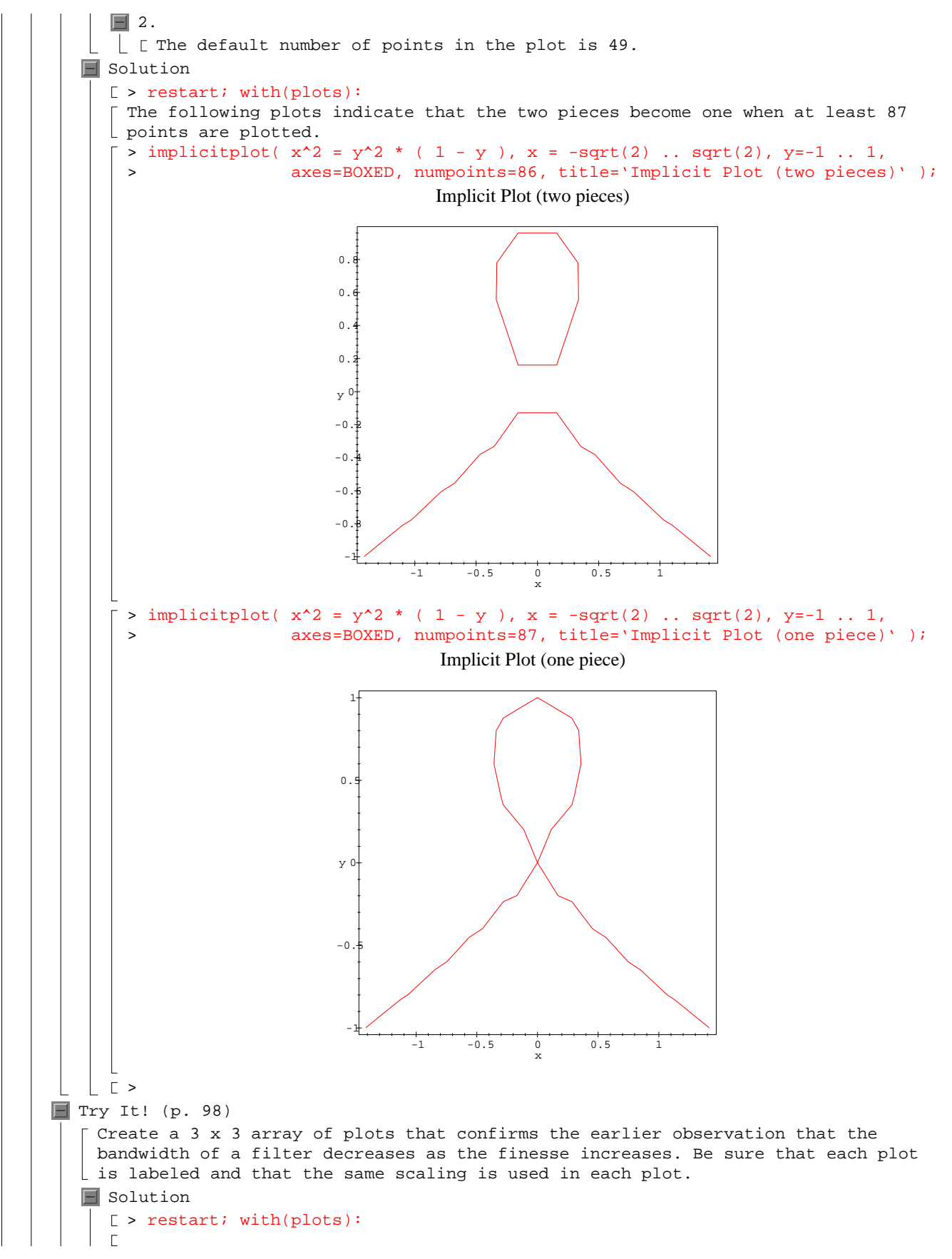

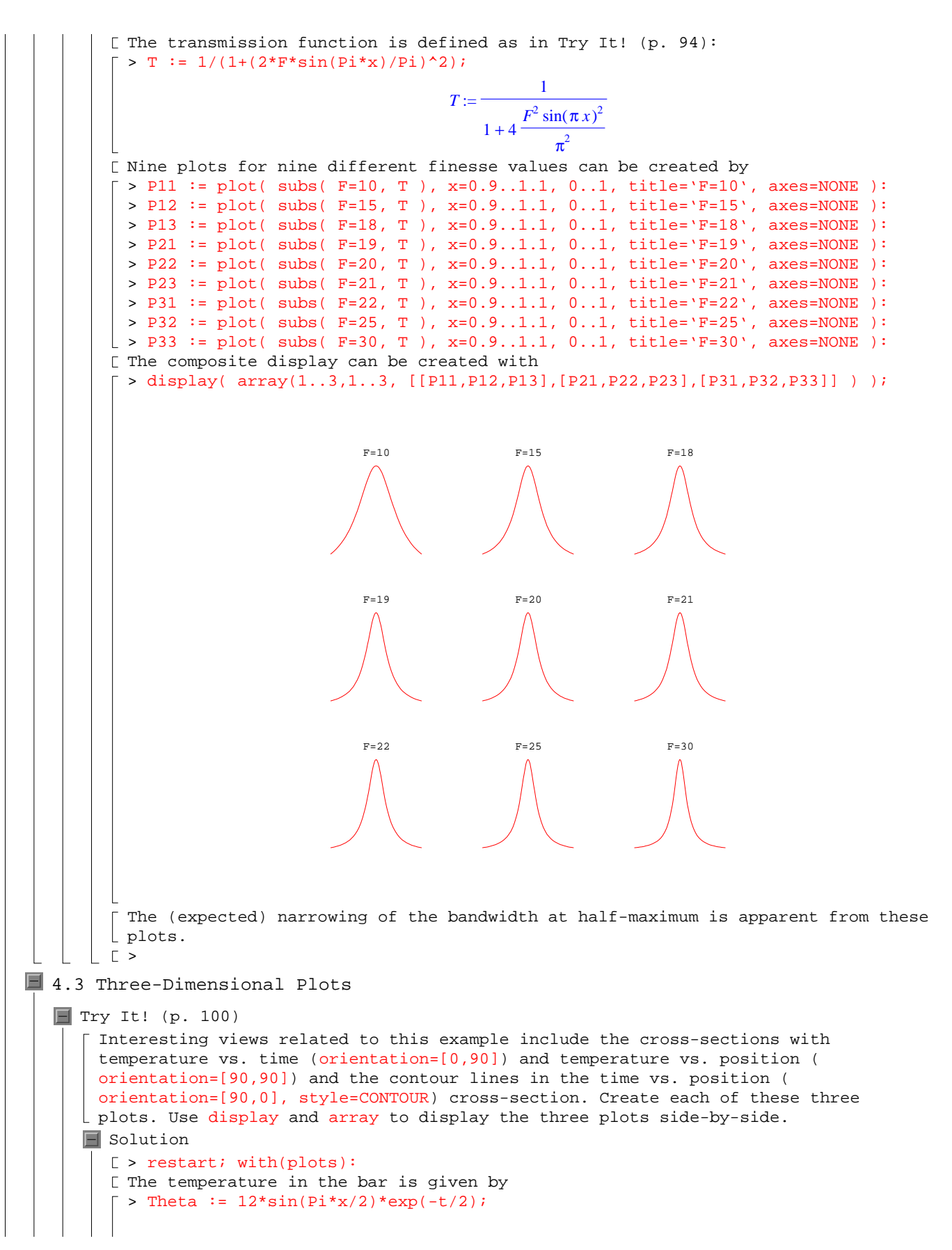

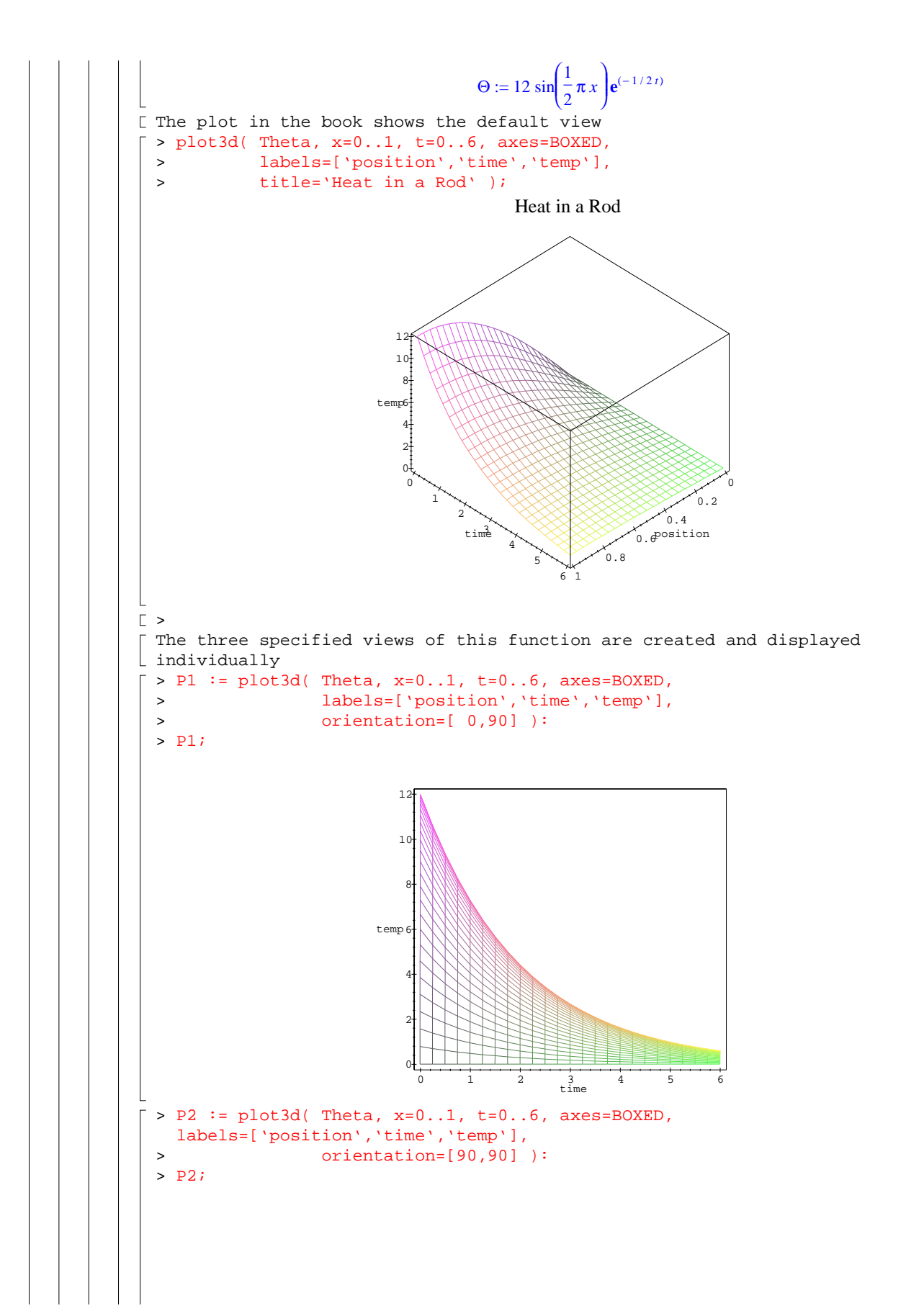

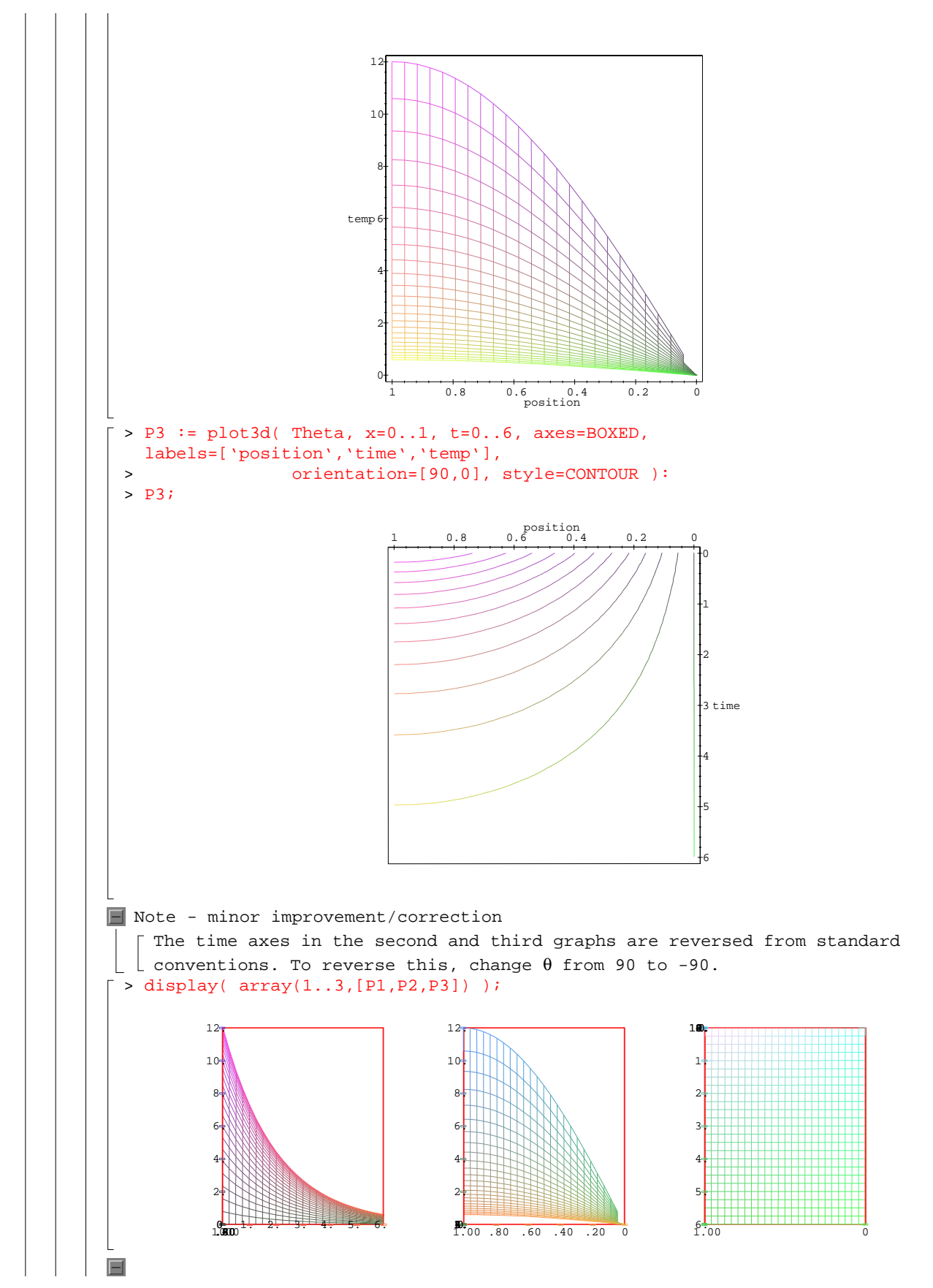

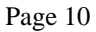

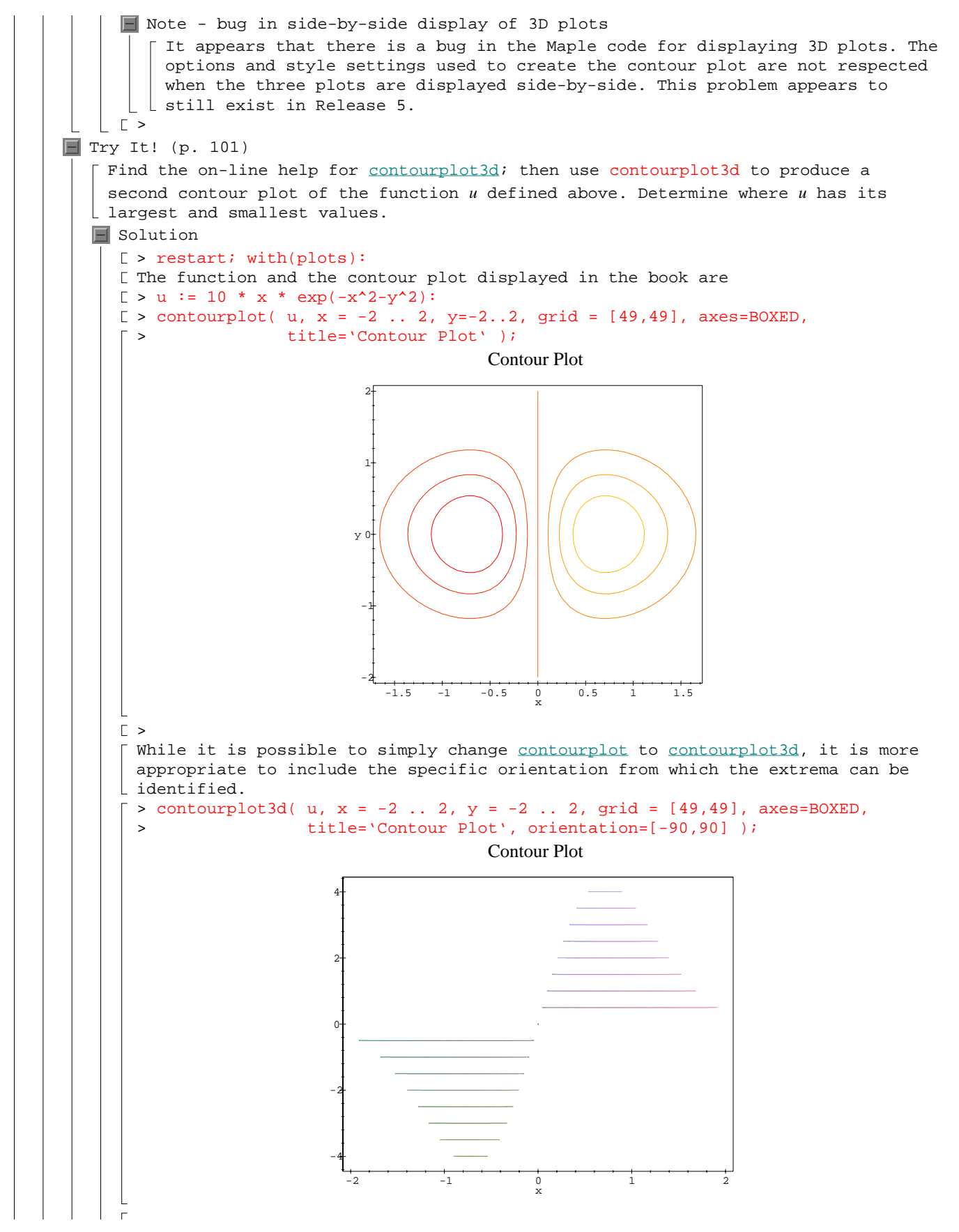

Page 11

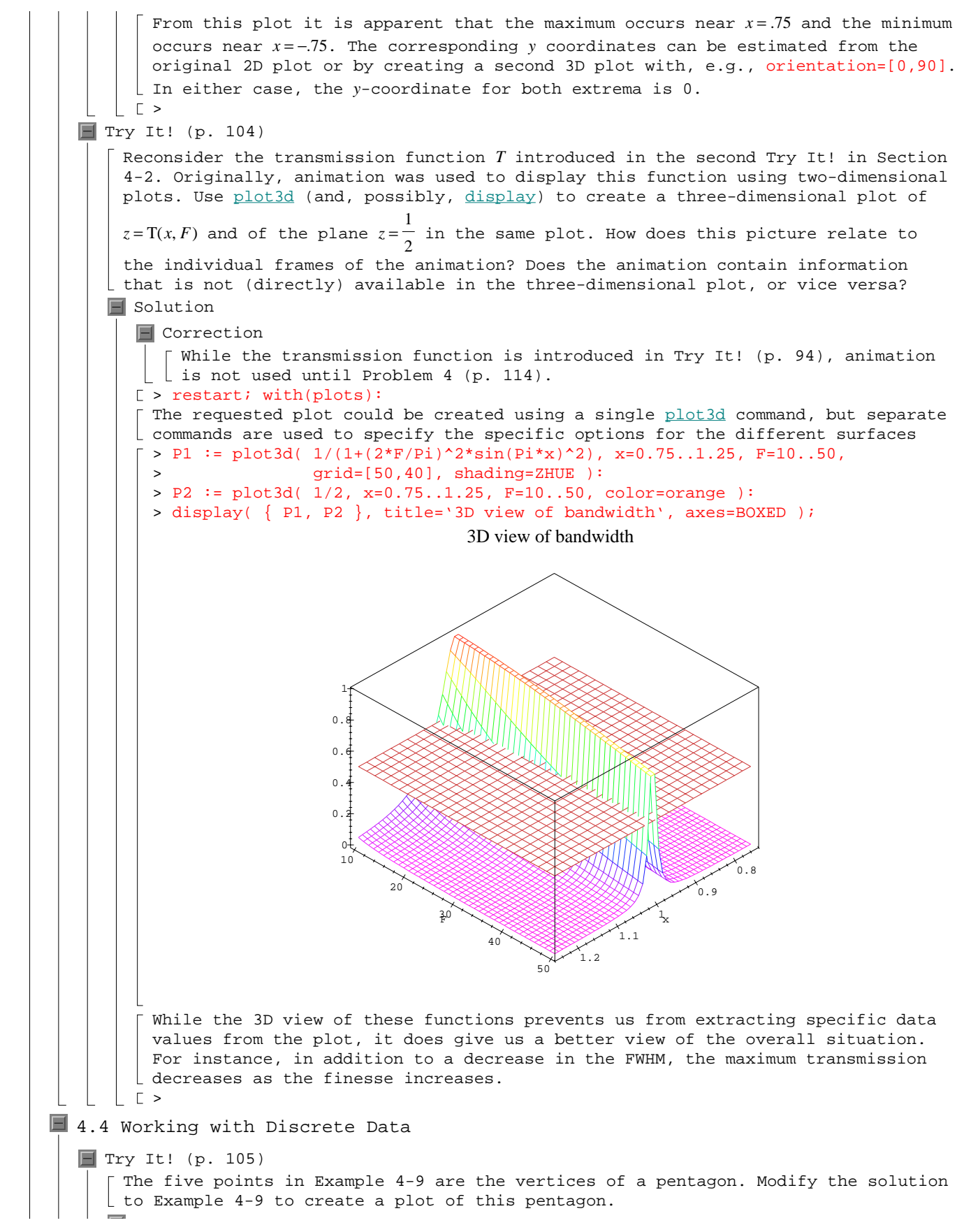

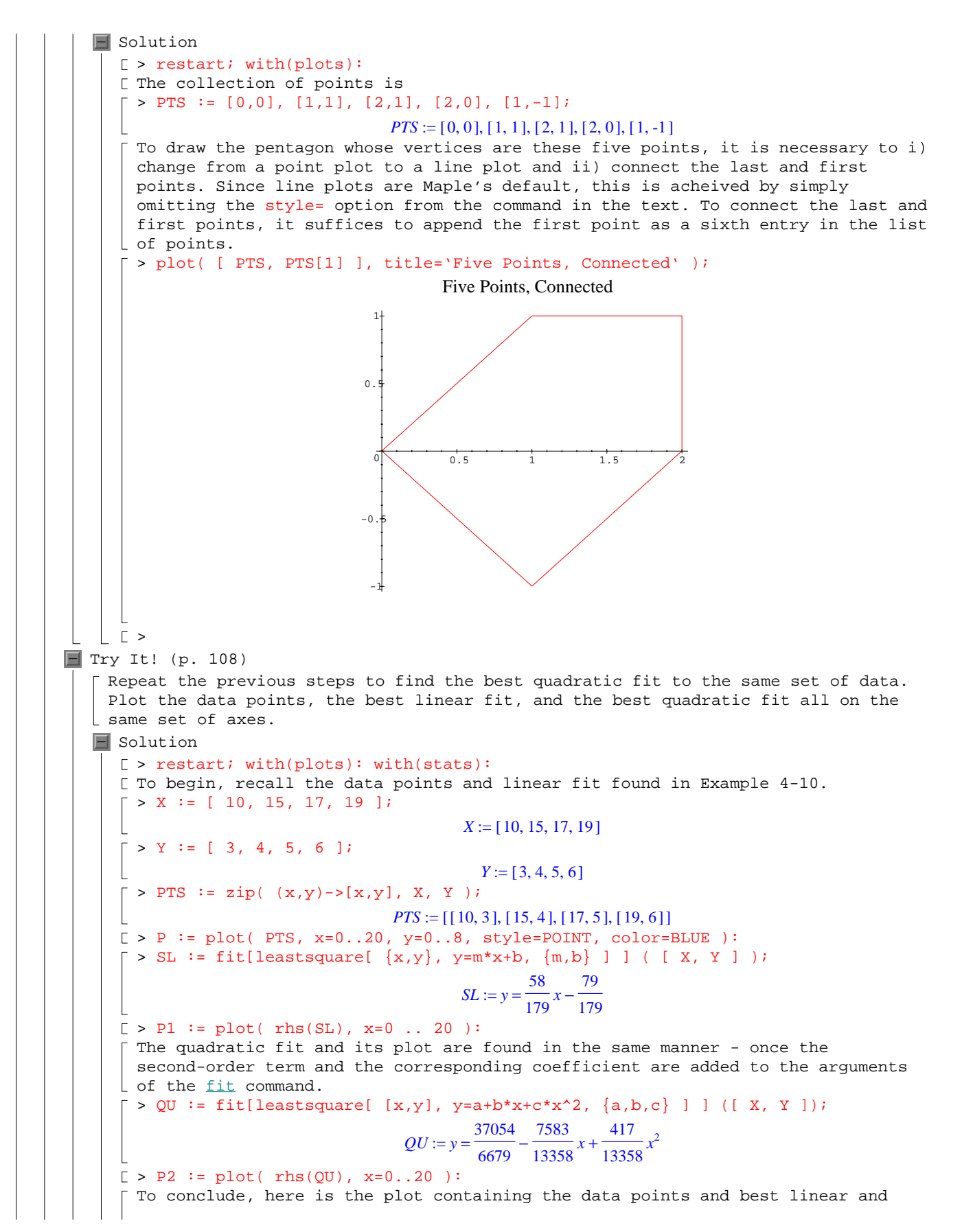

```
quadratic fits. (In this case it is easy to distinguish the two curves; in other 
        cases it will be advisable to use different colors and/or line styles.) 
        > display( { P, P1, P2 },
                     title='Data Points and Best Linear and Quadratic Fits' );
                                              \frac{10}{x} 15 20
                                   y
4
                                    8
                                    6
                                    2
                                    0
                                  Data Points and Best Linear and Quadratic Fits
   \vert \vert \vert >\blacksquare Try It! (p. 112)
     Repeat the data-fitting computations looking for fits of the form B = \frac{a}{F} + b and B = \frac{a}{F^2}and B = \frac{a}{F} + bF + c. How do these compare with the best reciprocal fit?
   \blacksquare Solution
      [ > restart; with(plots): with(stats):
      [ The basic setup is that introduced in Examples 4-11 -- 4-13.
        > Flist := [ 5, 10.1, 15.01, 20.19, 30.01, 40.11, 49.93 ]:
        > Blist := [ 1.096-0.9016, 1.049-0.9502, 1.033-0.966, 1.023-0.9745, 
          1.016-0.9818, 1.012-0.9867, 1.01-0.9891 ]:
        > PTS := zip( (x,y) \rightarrow [x,y], Flist, Blist );
          PTS := [[5, .1944], [10.1, .0988], [15.01, .067], [20.19, .0485], [30.01, .0342], [40.11, .0253], [49.93, .0209]]
      > P := plot( PTS, style=POINT, labels=['Finesse', 'FWHM'], color=RED ):
      \lceil > recipfit := stats[fit,leastsquare[ \{F,B\}, B=a/F], \{a\} ] ( [Flist,Blist] );
                                             recipfit := B = \frac{.9811193933}{F}[ > P1 := plot( rhs(recipfit), F=5..50 ):
        >[ The three least-square fits are obtained with separate calls to the fit command.
      \lceil > fitl := stats[fit,leastsquare[ [F,B], B=a/F+b], {a,b} ] ([Flist,Blist]);
                                       fit1 := B = \frac{.9665390551}{.} +\overline{F} + .001738250480
      \lceil > fit2 := stats[fit,leastsquare[ [F,B], B=a/F^2], \{a\} ] ([Flist,Blist]);
                                              fit2 := B = \frac{5.351005872}{a}F<sup>2</sup>\lceil > fit3 := stats[fit,leastsquare[ [F,B], B=a/F+b*F+c], \{a,b,c\} ] ([Flist,Blist]);
                              fit3 := B = \frac{.9583832987}{.} - .00003915437855 F +\frac{1}{F} - .00003915437855 F + .003266015047
        Note that the first and third fits are good approximations to the best
```
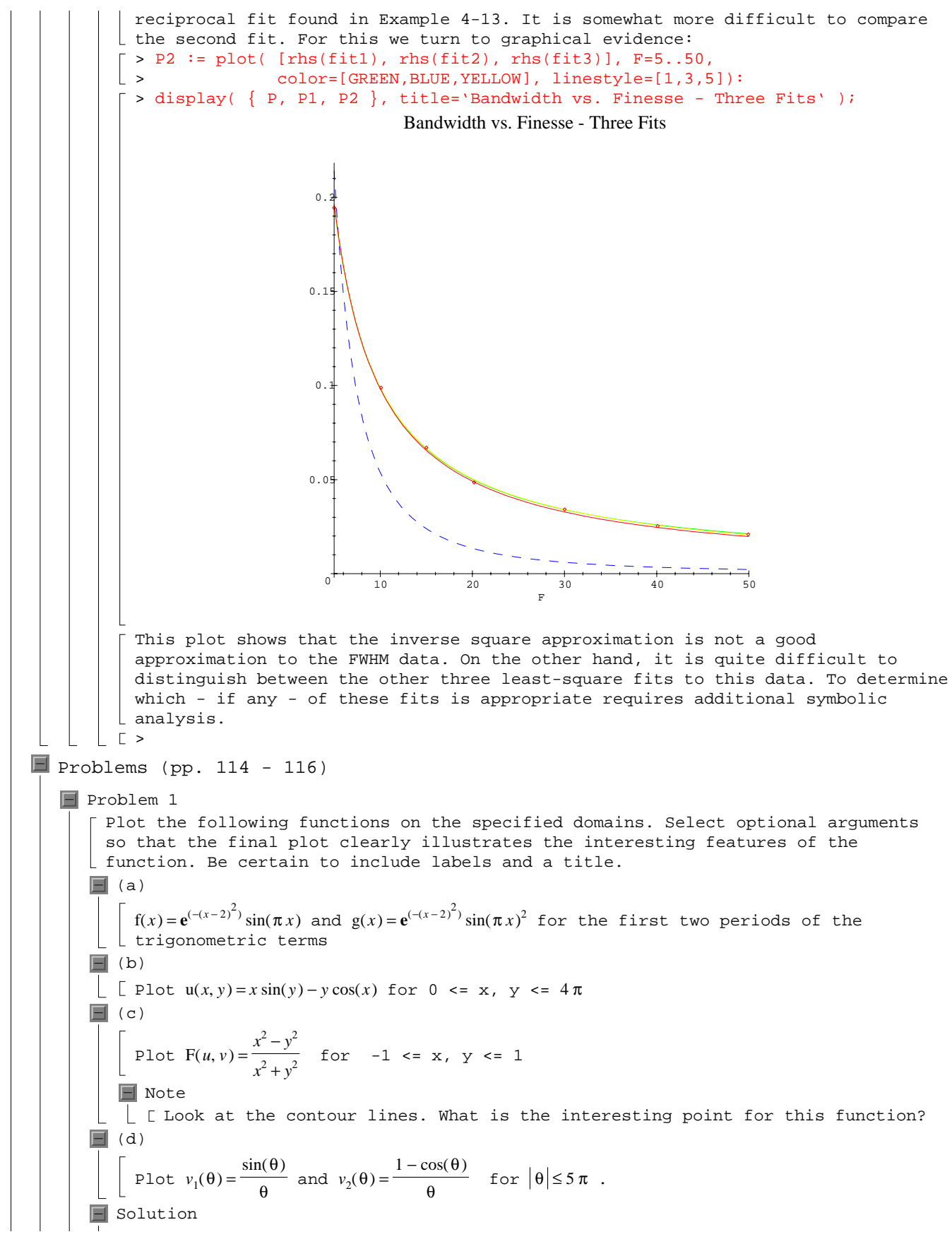

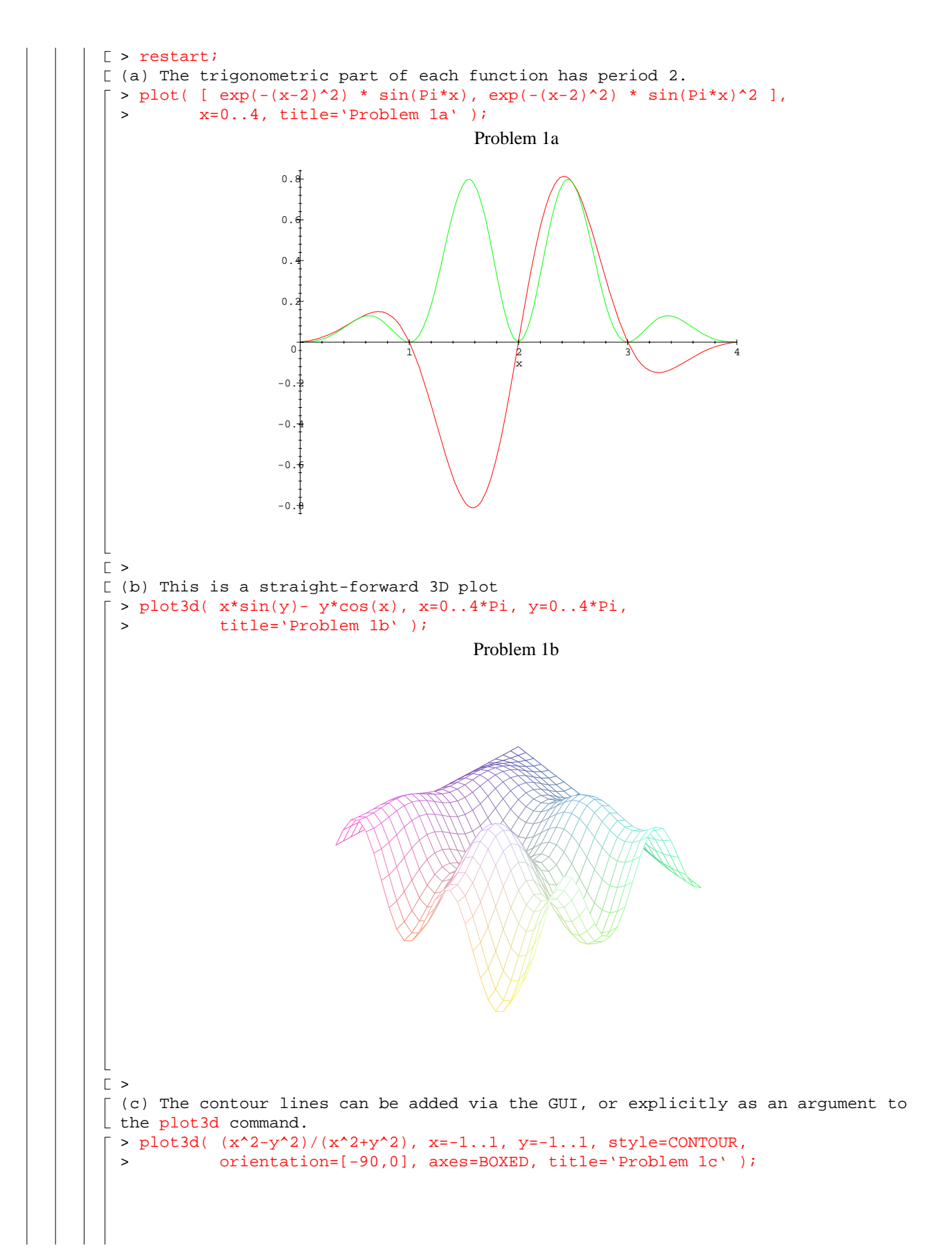

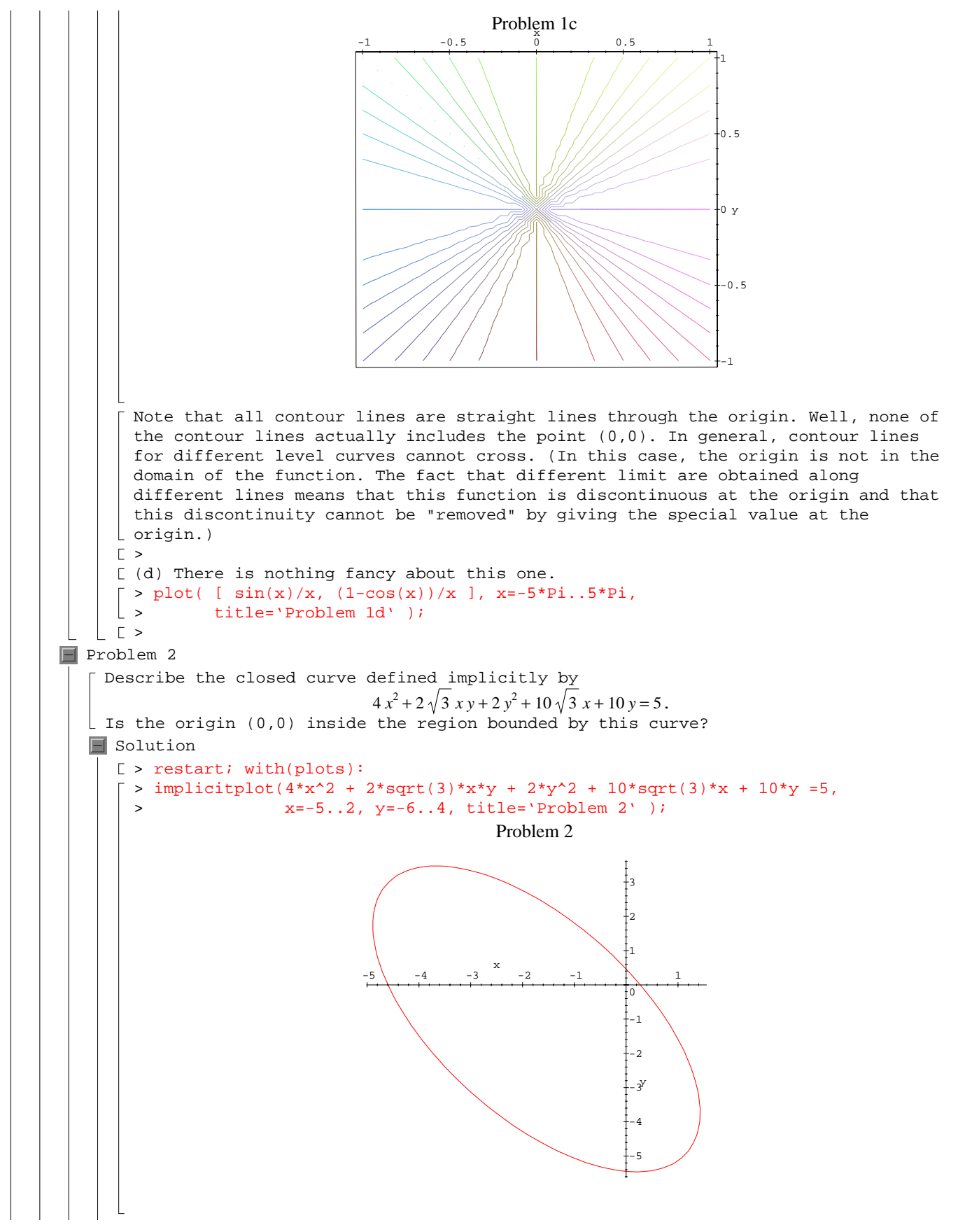

This curve is an ellipse whose interior includes the origin. The foci and radii can be determined via standard calculus techniques (details omitted).  $\Gamma >$ Problem 3 Determine, both graphically and analytically, the percent error in the reflectivity that is needed to ensure that the finesse is controlled to within  $\lfloor$  (plus or minus) 3% of 50.  $\blacksquare$  Solution [ > restart; [ Recall (p. 88) that the finesse is defined to be  $\lceil$  > F := Pi\*sqrt(R)/(1-R);  $F := \frac{\pi \sqrt{R}}{1 - R}$ To obtain a graphical answer to this problem, a plot (which is not shown here) can be used to determine that the reflectivity will be between 0.9 and 1. Then, to facilitate the error analysis, draw the target level  $(F=50)$  together with  $\lfloor$  "error bars" at 3% ( $F = 48.5$  and  $F = 51.5$ ). > plot( [F,48.5,50,51.5], R=0.9..1, 'F'=45..55, > color=[BLACK,BLUE,RED,BLUE], > title='Finesse vs. Reflectivity ( F=50 +- 3% )' );  $0.9$   $0.92$   $0.94$   $0.96$   $0.98$  1 F 50 54 52 48 46 Finesse vs. Reflectivity ( $F=50 + 3\%$ ) From this graph, the finesse is 50 when the reflectivity is approximately  $\lfloor$  0.9392, F=48.5 when R=0.9374, and F=51.5 when R=0.9409.  $\Gamma$  > The numerical solution is based on the use of fsolve to find approximate solutions to the same three equations:  $>$  R50 := fsolve( F=50, R ); *R50* := .9391110692  $\lceil > R485 := Solve(F=48.5, R)$ ; *R485* := .9372888368  $\lceil$  > R515 := fsolve( F=51.5, R ); *R515* := .9408304421 Note that the numerical and graphical data agree to three decimal digits. The conversion of these results into percent can be done just as you would on a calculator > 100\*abs( R515 - R50 )/R50; .1830851490  $> 100*abs($  R485 - R50  $)/R50$ ; .1940380068

In summary, the reflectivity must be controlled to within 0.2% to achieve a 3%  $\lfloor$  error in the finesse (when  $F = 50$ ).  $\lfloor$   $\lfloor$  > **Problem 4** The ratio of light which passes through a filter to that which enters the filter is  $T = \frac{1}{1}$  $1 + \frac{4 F^2 \sin(\pi x)^2}{2}$  $\pi^2$  where *x* is proportional to the frequency of the light and *F* is the finesse.  $\Box$  (a) Plot the transmitted light for a filter with a finesse  $F=20$  and for 0.9 <=  $x$  <= 1.1. Note that the transmission is greatest when  $x=1$  in this plot. More generally,  $T=1$  whenever  $x$  is an integer. The bandwidth of a filter is typically determined by its full width at half maximum (FWHM). That is, the maximum transmission coefficient is 1 (100%) when  $x=1$  and half of the signal is transmitted  $(T=\frac{1}{2})$ when  $x=0.974$  and again when  $x=1.03$ ; the difference between these "frequencies"  $\lfloor$  is the FWHM for  $F = 20$ .  $\blacksquare$  (b) Use the animate command to determine whether larger or smaller values of *F* are needed to produce a filter with a narrower bandwidth. To simplify the identification of the frequencies used to compute the FWHM, also plot the horizontal lines  $T = \frac{1}{2}$  in each frame of the animation.  $\blacksquare$  Solution [ > restart; with(plots):  $\lceil$  (a) We are told that the transmission coefficient (  $T$  ) depends on the frequency  $\lfloor$  ( *x* ) and finesse ( *F* ) in the following way  $\lceil$  > T := 1/(1+4\*F^2/Pi^2\*sin(Pi\*x)^2);  $T := \frac{1}{2}$  $1 + 4 \frac{F^2 \sin(\pi x)^2}{2}$  $\pi^2$ [ When the finesse is  $F = 20$ , the transmission coefficient is  $\lceil$  > T20 := subs( F=20, T );  $T20 := \frac{1}{1}$  $1 + 1600 \frac{\sin(\pi x)^2}{2}$  $\pi^2$  $\lceil$  > plot( T20, x=0.9 .. 1.1, title='Transmitted Light (F=20)' );

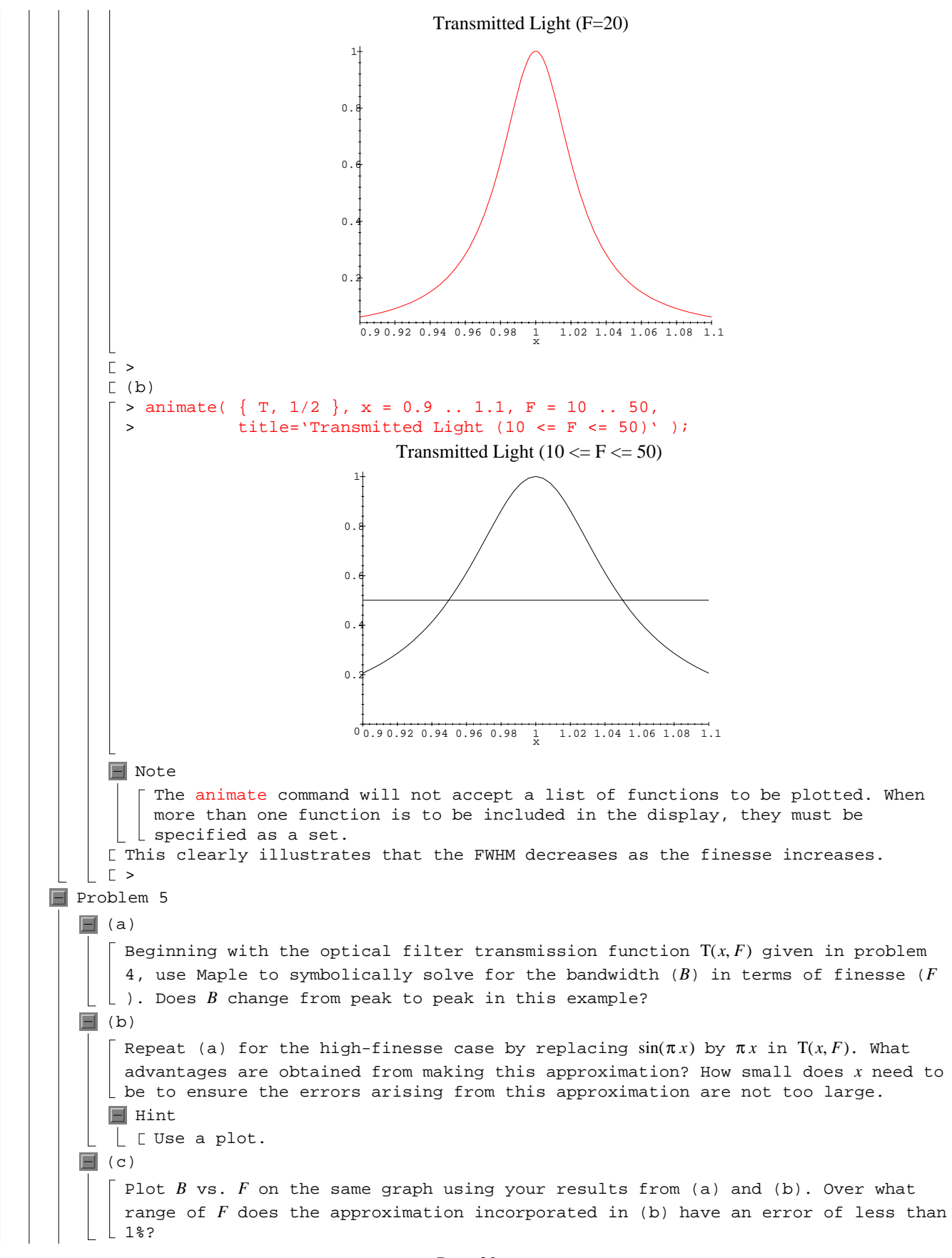

 $\blacksquare$  (d) Plot *T* vs. *x* for  $0 \le x \le 3$  for  $0.5 \le F \le 50$  using the animate function. Do you see a problem with the bandwidth definition for low *F*?  $\blacksquare$  Hint  $\vert \vert$   $\vert$  might be more useful to look at the animation with decreasing values of *F*.  $\blacksquare$  Solution [ > restart; with(plots): (a) As in Problem 4, the transmission coefficient is  $\lceil$  > Tex := 1/(1+4\*F^2/Pi^2\*sin(Pi\*x)^2);  $Tex := \frac{1}{2}$  $1 + 4 \frac{F^2 \sin(\pi x)^2}{2}$  $\pi^2$ The solve command can be used to find the frequencies when the transmission coefficient is half of its maximum value  $\lceil$  > HMex := solve( Tex=1/2,x );  $H$ *Mex* :=  $\frac{1}{1}$ , ſ l  $\arcsin\left(\frac{1}{2}\frac{\pi}{F}\right)$ 2 π  $\frac{(2 F)}{\pi}$ , – ſ l  $\arcsin\left(\frac{1}{2}\frac{\pi}{F}\right)$ 2 π *F* π As expected, Maple finds two solutions. The difference between these solutions is the FWHM.  $\bar{p}$  > Bex := abs( HMex[1]-HMex[2] );  $Bex := 2$ ſ l  $\arcsin\left(\frac{1}{2}\frac{\pi}{F}\right)$ 2 π *F* π  $\Gamma$ (b) When the transmission coefficient is approximated by replacing  $sin(\pi x)$  by  $\pi x$ ,  $\Rightarrow$  Tap := subs( sin(Pi\*x)=Pi\*x, Tex );  $Tap := \frac{1}{\sqrt{1 - \frac{1}{2}} \cdot \frac{1}{2}}$  $1 + 4 F^2 x^2$ new expressions for the frequencies at which half of the signal is transmitted are obtained  $\lceil$  > HMap := solve( Tap=1/2, x ); *HMap* :=  $\frac{1}{2} \frac{1}{F}$ ,  $\frac{1}{F}$ ,  $-\frac{1}{2}$ 2 1 *F* [ In this case the FWHM is  $\lceil$  > Bap := abs( HMap[1]-HMap[2] );  $Bap := \frac{1}{|F|}$ This result is confirmation of the results found in Examples 4-11, 4-12, and 4-13 and Try It! (p. 112) in which the best least squares fit to the FWHM is found to be very close to  $\frac{1}{\tau}$ *F* . However, remember that this result is obtained using an approximation to the transmission coefficient. The "exact" FWHM is the expression found in part (a) of this problem. The investigation of the approximation introduced in this part of the problem can be conducted in any number of ways. However, to see exactly how the frequency ( *x* ) affects this approximation it makes most sense to look at the  $\lfloor$  functions  $\pi x$  and  $\sin(\pi x)$ . > plot( [ Pi\*x, sin(Pi\*x) ], x=0..0.5,

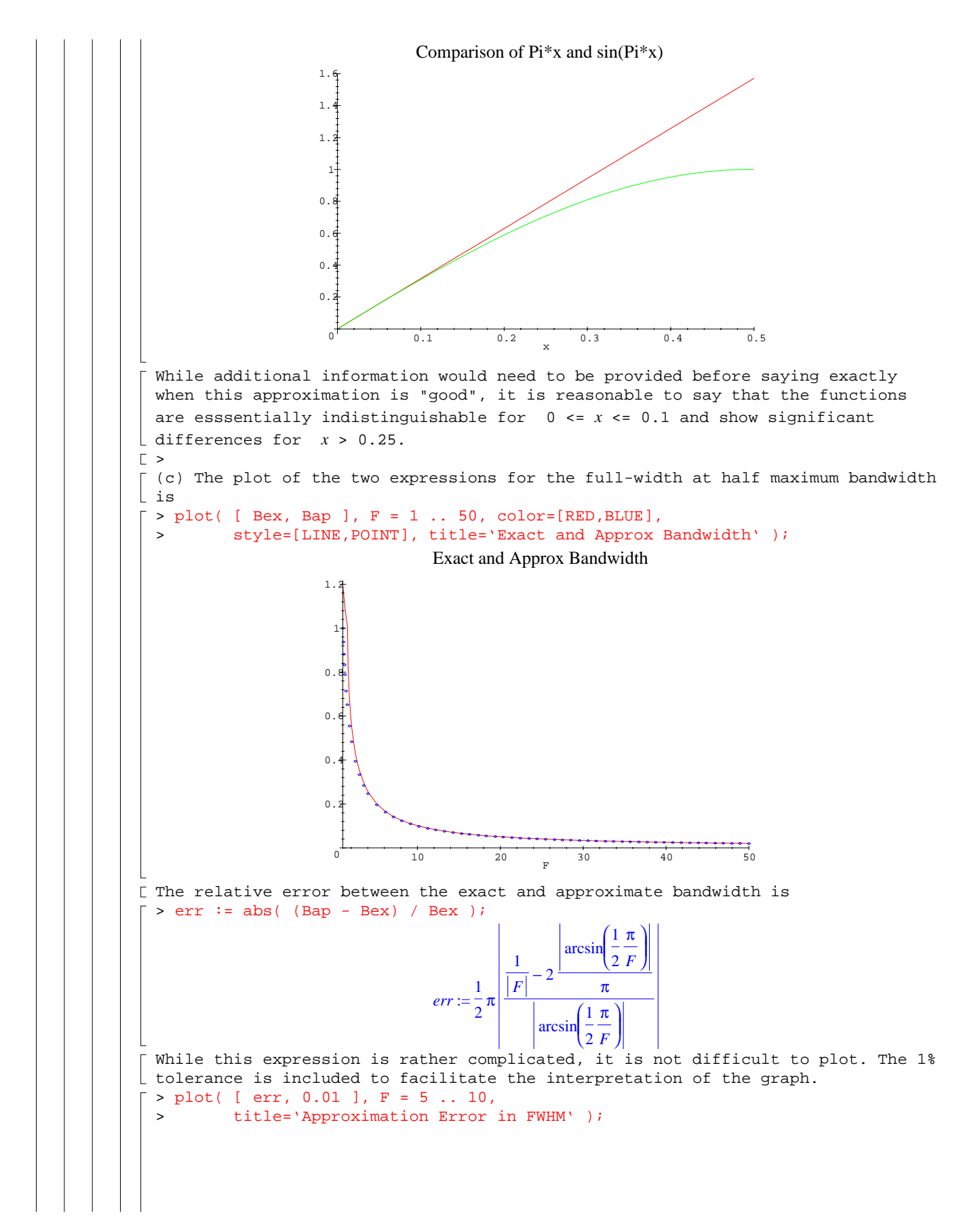

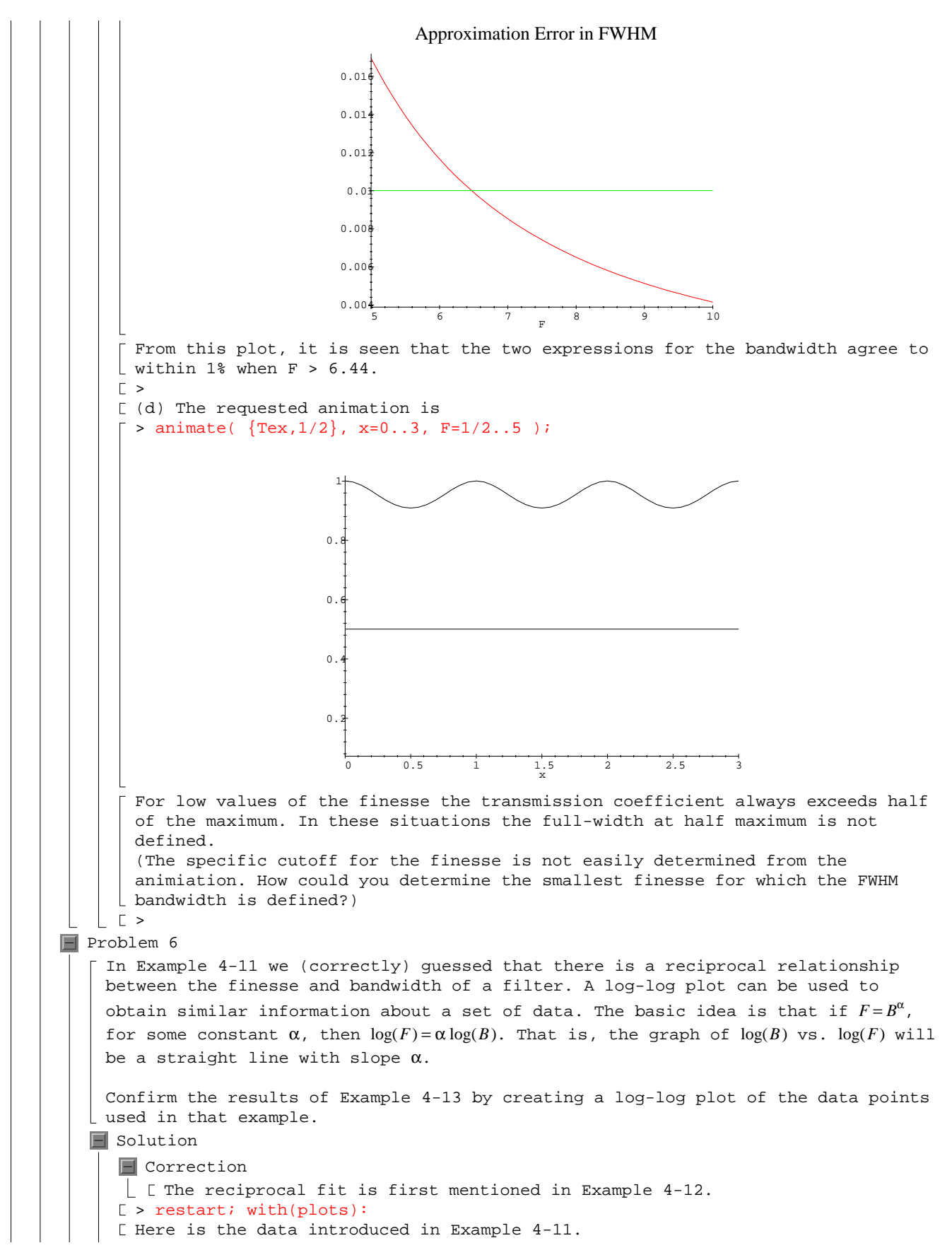

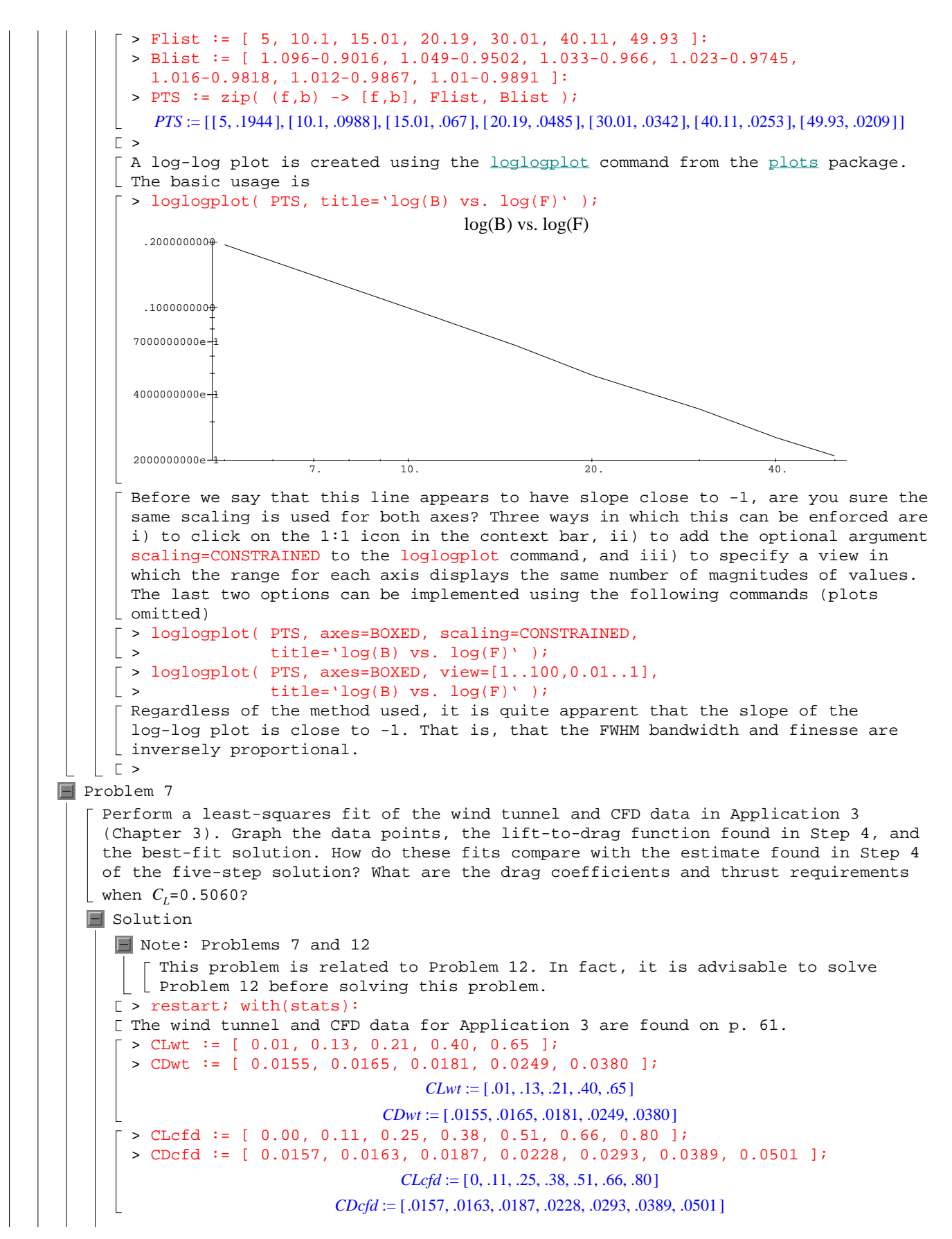

```
The specific lift-to-drag function found in Step 4 of that application was 
\lfloor found, on p. 65, in the following manner
  > liftdrag := CD = CD0 + alpha*CL^2;
                                  liftdrag := CD = CD0 + \alpha CL^2> eq1 := subs( [ CL=0.40, CD=0.0249 ], liftdrag );
 > eq2 := subs( [ CL=0.65, CD=0.0380 ], liftdrag );
                                  eq1 := .0249 = CD0 + .1600 \alphaeq2 := .0380 = CD0 + .4225 \alpha> LDcoef := solve( { eq1, eq2 } , { clD0, alpha } );
                         LDcoef := {\alpha = .04990476190, CD0 = .01691523810}
 > LtoD := evalf( subs( LDcoef, liftdrag ), 3 );
                                 LtoD := CD = .0169 + .0499 CL^2\Gamma >
  The least-squares fits look for functions of the form C_D=C_{D_0}^{}+\alpha\, C_L^{}^2. For the wind
\lfloor tunnel data, the resulting relationship is
 > LtoDwt := fit[leastsquare[ {CD,CL}, liftdrag, {CD0,alpha} ] ]
                  > ( [ CDwt, CLwt ] );
                          LtoDwt := CD = .01574954267 + .05321983634 CL<sup>2</sup>[ The corresponding best fit for the CFD data is
 > LtoDcfd := fit[leastsquare[ {CD,CL}, liftdrag, {CD0,alpha} ] ]
 > ( [ CDcfd, CLcfd ] );
                         LtoDcfd := CD = .01542412816 + .05392107985 \, CL^2\lbrack >
 Observe that all three approximate lift-to-drag functions are quite similar. To 
 compare these fits with the data, a composite plot containing the data and the 
three functions is created. (See also Problem 12.)
 > PTSwt := zip( (x,y) -> [x,y], CLwt, CDwt):
\vert > PTScfd := zip( (x,y)->[x,y], CLcfd, CDcfd ):
 > plot( [ PTSwt, PTScfd, rhs(LtoD), rhs(LtoDwt), rhs(LtoDcfd) ], CL = 0 .. 1,
 > color=[BLACK,ORANGE,RED,BLUE,GREEN],
 > style=[POINT, POINT, LINE, LINE, LINE],
 > linestyle=[0,0,1,3,5],
 > title='Lift-to-Drag Data and Fitted Functions' );
                                            CT0 0.2 0.4 0.6 0.8 1
               0.07
               0.00.00.00.00.0Lift-to-Drag Data and Fitted Functions
 This plot shows that each of the approximations does a good job of fitting the
```

```
Page 25
```

```
data but that the two least-squares fits do a better job of approximating the 
      \lfloor data over the entire range of C_L values.
        >The specific coefficients of drag produced when C<sub>L</sub> = .5060 are
      \lceil > subs( CL=0.5060, LtoD );
                                              CD = .02967619640
      \lceil > subs( CL=0.5060, LtoDwt);
                                              CD = .02937573669
      \lceil > subs( CL=0.5060, LtoDcfd );
                                              CD = .02922986576
      [ Once again, all three results are fairly close.
      \Gamma >
      To determine the thrust for each approximation requires some additional 
      parameter definitions from Application 3 (pp. 63 - 65).
      \lceil > PARAM := evalf( [ w = 500000, b = 200, AR = 10, M = 0.84, gamma1 = 1.4, p0 =
          14.696*12^2, delta = 0.2360, rho0 = 0.002377, sigma = 0.3106 ], 3 ):
        > VARS := [ weight=w, V = M*a, S = b^2/AR, rho=sigma*rho0 ]:
       > Vsound := subs( [p=delta*p0, rho=sigma*rho0], a=sqrt(p/rho*gamma1) ):
      \lfloor > VARS := subs( Vsound, VARS ):
      \lceil > drag := rho*V^2*S*CD/2:
       > balance2 := thrust=drag;
                                          balance2 :=thrust = \frac{1}{2}\frac{1}{2} ρ V^2 S CD
      Now, at long last, the thrust estimates for the original approximation and the 
      least-square approximation based on the wind tunnel and CFD data are
      \lceil > subs( VARS, PARAM, LtoD, CL=0.5060, balance2 );
                                              thrust = 29334.09567
      \lceil > subs( VARS, PARAM, LtoDwt, CL=0.5060, balance2 );
                                              thrust = 29037.09959
      > subs( VARS, PARAM, LtoDcfd, CL=0.5060, balance2 );
                                              thrust = 28892.91023
      The agreement between these results provides confidence in our original 
      estimate.
   |E>Problem 8
   Use contourplot (or contourplot3d) to plot level curves of the following two equations
                                        \left(u-\frac{r}{1+r}\right)^2+v^2=\left(u-\frac{r}{1+r}\right)2
                                                      v^2 = \frac{1}{(1+r)^2}(u-1)^2 + \left(v-\frac{1}{x}\right)^2 =\left(v-\frac{1}{x}\right)x
                                                          2 1
                                                             \frac{1}{x^2}Plot lines having constant r=0, 0.5, 1, 2, 5, 10 in the u-v plane. Do the same for
    lines having constant x=0, +0.5, -0.5, +1, -1, +2, -2, +5, -5, +10, and -10. This 
     type of plot, called a Smith chart, is used by engineers to describe more 
    complicated relationships between various quantities in microwave engineering. For 
    example, they may describe a transformation between reflection coefficient and 
    normalized impedance in a coaxial cable being used as a transmission line by 
   electrical engineers analyzing a communication channel.
   \blacksquare Solution
      [ > restart; with(plots):
      [ The two equations of interest in this problem are
       > E1 := (u-r/(1+r))^2 + v^2 = 1/(1+r)^2;> E2 := (u-1)^2+(v-1/x)^2 = 1/x^2;EI := \left(u - \frac{r}{1+r}\right)^2 + v^2 =\left(u-\frac{r}{1+r}\right)2
                                                          v^2 = \frac{1}{\sqrt{2\pi}}(1 + r)^2
```
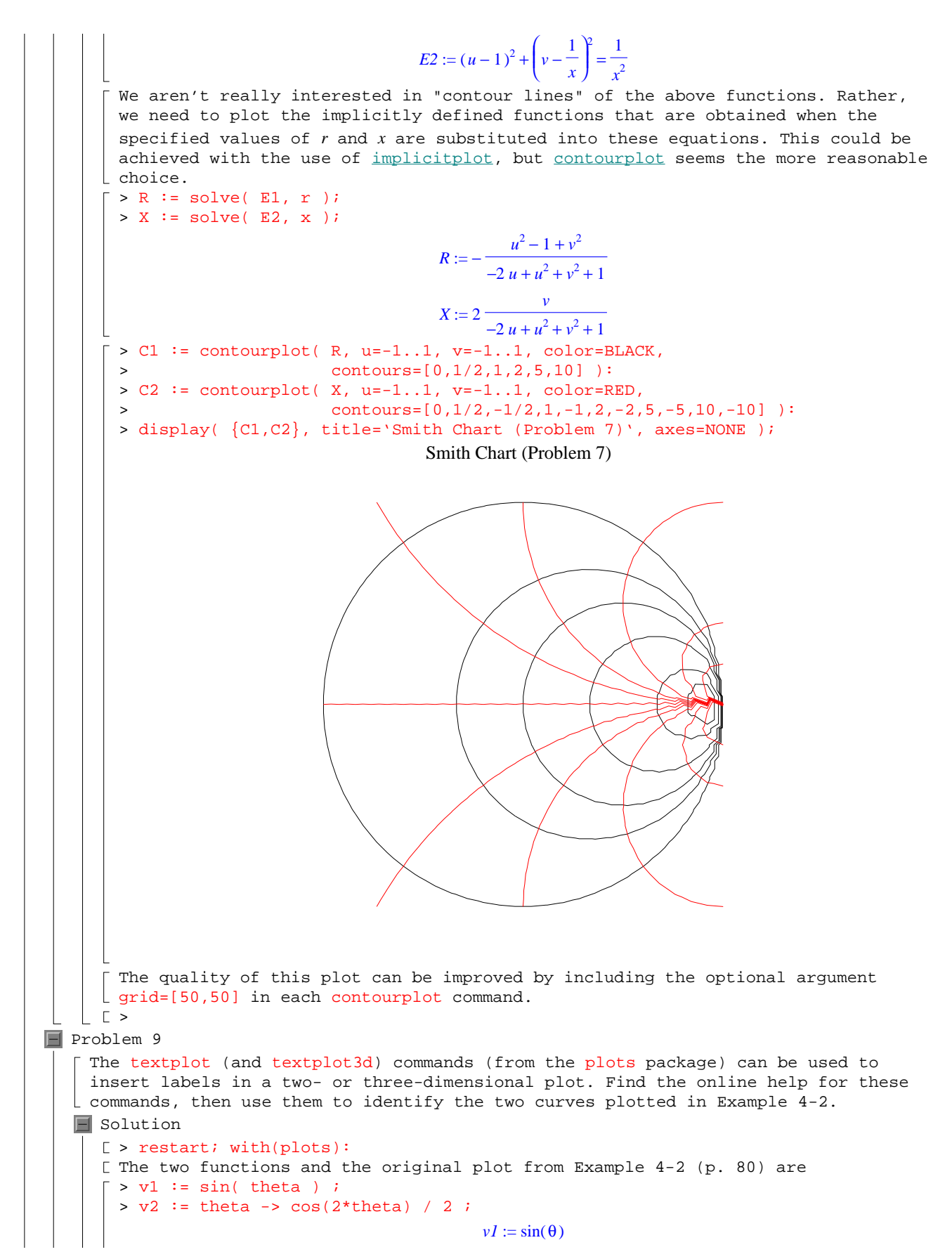

Page 27

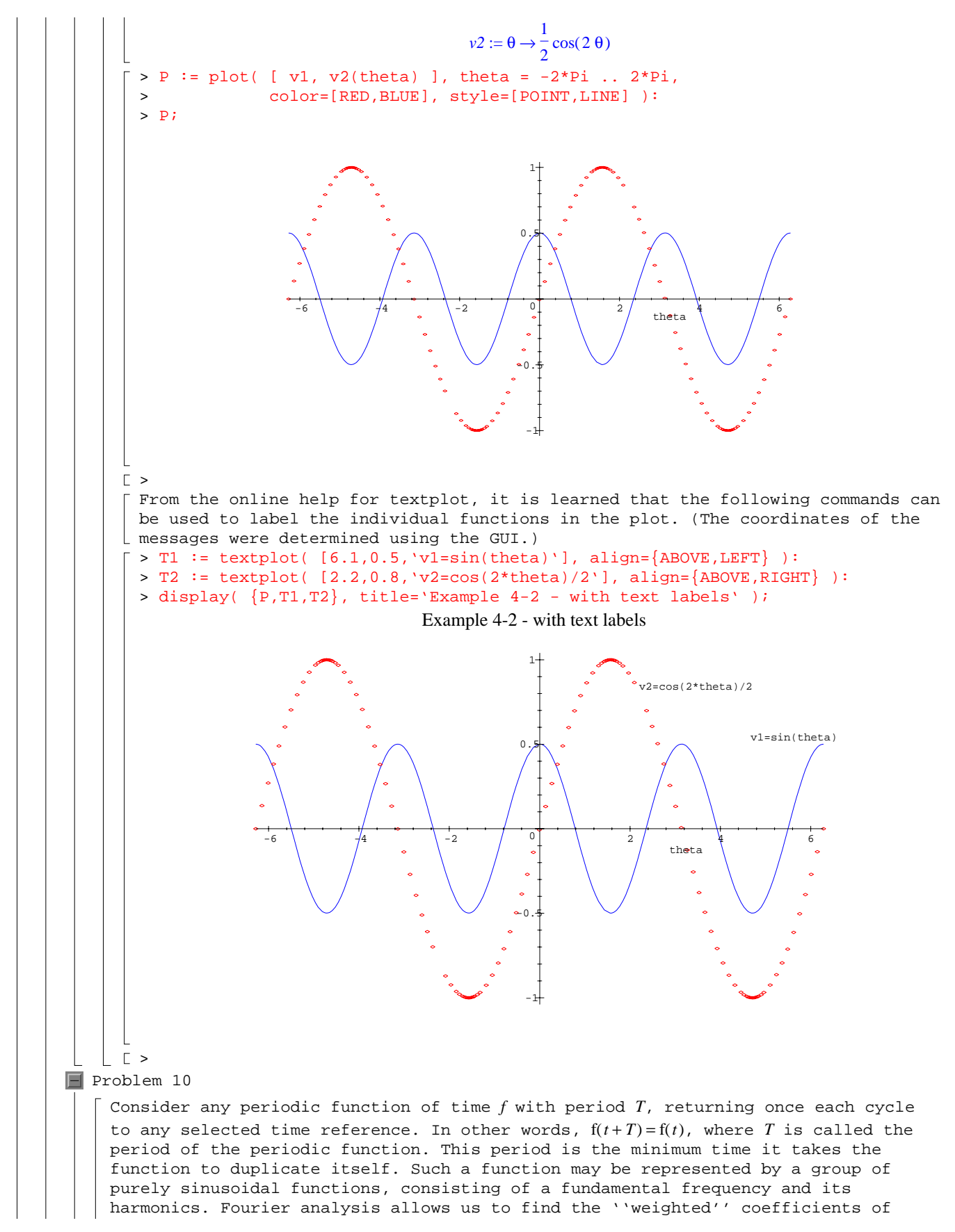

each of the sinusoidal terms in such a way that, after adding them together, they approximate the original periodic function. For example, let  $\theta = \frac{2\pi t}{T}$ , where *t* is the time and  $T$  is the period;  $\theta$  is in radians. Define

$$
f_{2n-1}(\theta) = \frac{1}{2} + \frac{2\left(\sum_{k=1}^{n} \frac{(-1)^k \cos((2k-1)\theta)}{2k-1}\right)}{\pi}
$$
 for n=1,2,...

Graph, in one plot, the functions  $f_1$ ,  $f_3$ , and  $f_5$  for at least two periods. Then plot *f* <sup>25</sup> on a separate plot. What periodic function is being represented by this group of sinusoidal functions?

## $\blacksquare$  Solution

[ > restart; with(plots):

The sequence of functions can be defined in a number of different ways. Be careful about how the index is implemented. In the following definition the upper limit of the summation is modified so that *f <sup>m</sup>* can be obtained via, e.g., subs( n=m, f ) when *m* is an odd integer.

 $\lceil$  > f := 1/2 + 2/Pi\*Sum((-1)^k\*cos((2\*k-1)\*theta)/(2\*k-1),k=1..(n+1)/2);

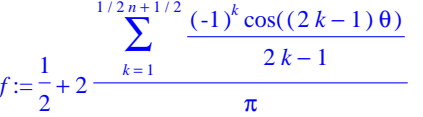

Thus, the functions corresponding to  $f_1$ ,  $f_3$ , and  $f_5$  can be plotted with the single command

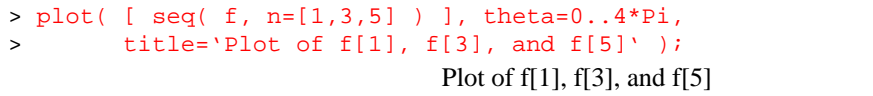

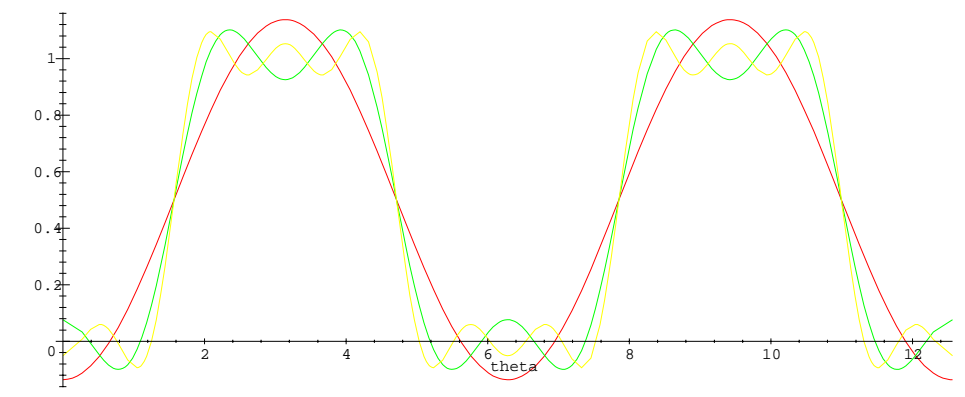

Note that the explicit use of subs is more cumbersome - and becomes more so as  $\lfloor$  the number of functions to be plotted increases.  $\Gamma >$ 

The plot of the single function  $f_{25}$  is simpler, but is useful in our attempt to understand the approximation properties of this sequence of functions.  $\lceil$  > f25 := subs( n=25, f );

> $f25 := \frac{1}{2} +$  $\frac{1}{2}$  + 2 ∑ *k* = 1  $\sum_{k=1}^{13}$  (-1)<sup>k</sup> cos((2 k – 1) θ) 2 *k* − 1 π

 $\lceil$  > plot( f25, theta=0..4\*Pi, title='Plot of f[25]' );

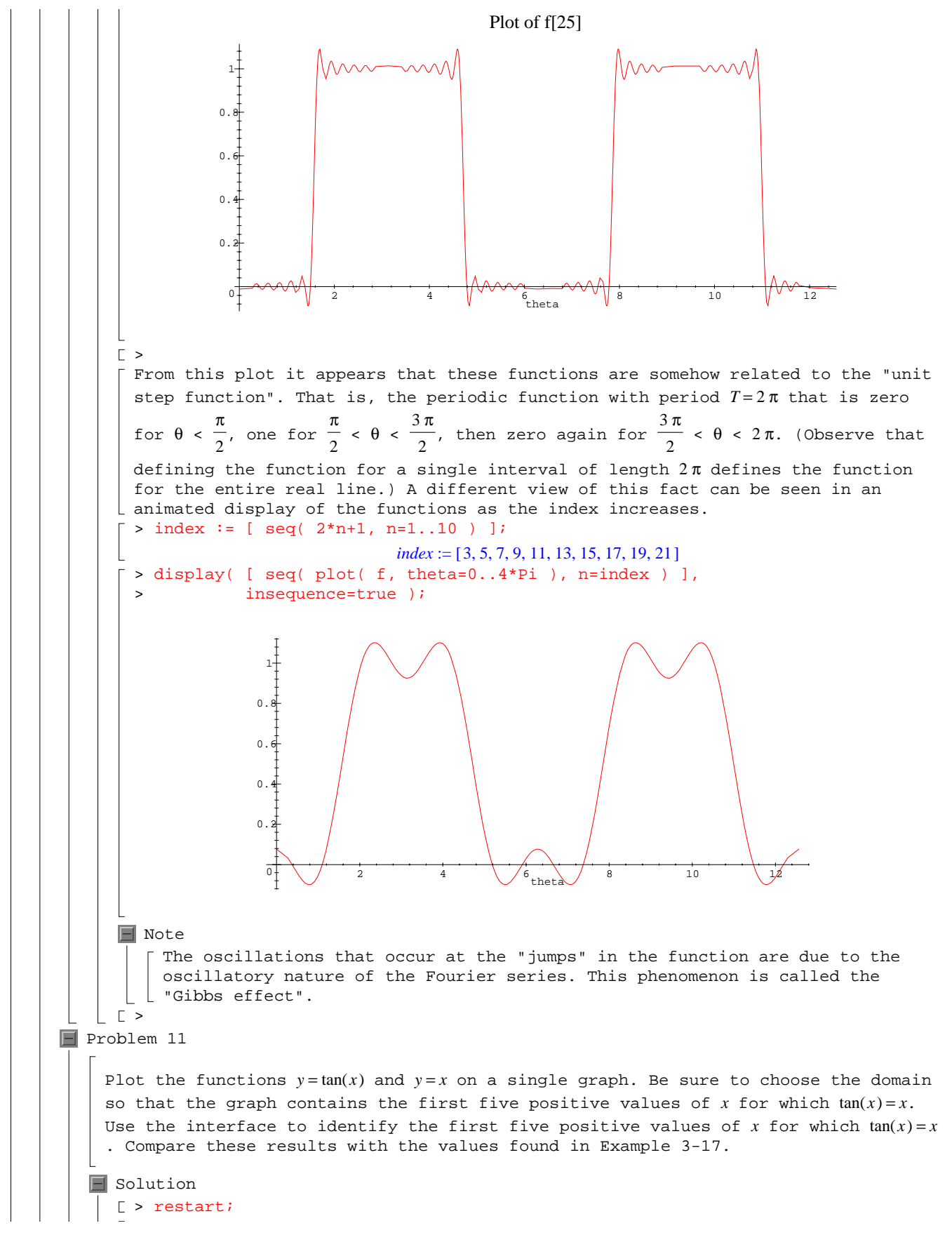

```
[ The graph can be obtained by the following command.
       > plot( [ tan(x), x ], x=0..25, y=0..25,
        > color=[RED,BLUE], discont=true,
       > title='Graphs of y=tan(x) and y=x' );
                                        x 5 10 15 20 25
                               y
                               25 -20
                               15
                               10
                                5
                                0
                                        Graphs of y = tan(x) and y = xNote
          Observe that, for all intents and purposes, this plot is identical to the one 
         on p. 71 of the text.
     \Gamma >
      The approximate location of the first five positive intersections of these two 
      [ functions are: 4.55, 7.74, 10.93, 14.12, and 17.26.
      \blacksquare Note
          The specific value you obtain will be somewhat dependent on your specific 
           system. However, the values all agree with the solutions found in Example 
         3-17 to at least two significant digits.
Problem 12
    Create, in one plot, a graph of the CFD data from Application 3 (Chapter 3) and 
    the quadratic function relating the coefficients of lift and drag that is given in 
  Step 4.
   \blacksquare Solution
      Note: Problems 7 and 12
         This problem is related to part of Problem 7. In fact, it is advisable to 
       \vert \vert solve this problem before solving Problem 7.
     [ > restart; with(plots):
     [ The CFD data is obtained from p. 61.
      \lceil > \text{CLcfd} := [ 0.00, 0.11, 0.25, 0.38, 0.51, 0.66, 0.80]:
       > CDcfd := [ 0.0157, 0.0163, 0.0187, 0.0228, 0.0293, 0.0389, 0.0501 ]:
       > PTScfd := zip( (x,y) -> [x,y], CLcfd, CDcfd);
              PTScfd := [[0, .0157], [.11, .0163], [.25, .0187], [.38, .0228], [.51, .0293], [.66, .0389], [.80, .0501]]
     \Gamma >
     [ The original (two-point) quadratic fit is found on pp. 65 -- 66
       \Rightarrow liftdrag := CD = CD0 + alpha*CL^2;
                                        liftdrag := CD = CD0 + \alpha CL^2\lceil > eq1 := subs( [ CL=0.40, CD=0.0249 ], liftdrag );
       > eq2 := subs( [ CL=0.65, CD=0.0380 ], liftdrag );
                                        eq1 := .0249 = CD0 + .1600 \alphaeq2 := .0380 = CD0 + .4225 \alpha> LDcoef := solve( { eq1, eq2 } , { CO0, alpha } );
                               LDcoef := { CDO = .01691523810, \alpha = .04990476190 }
```
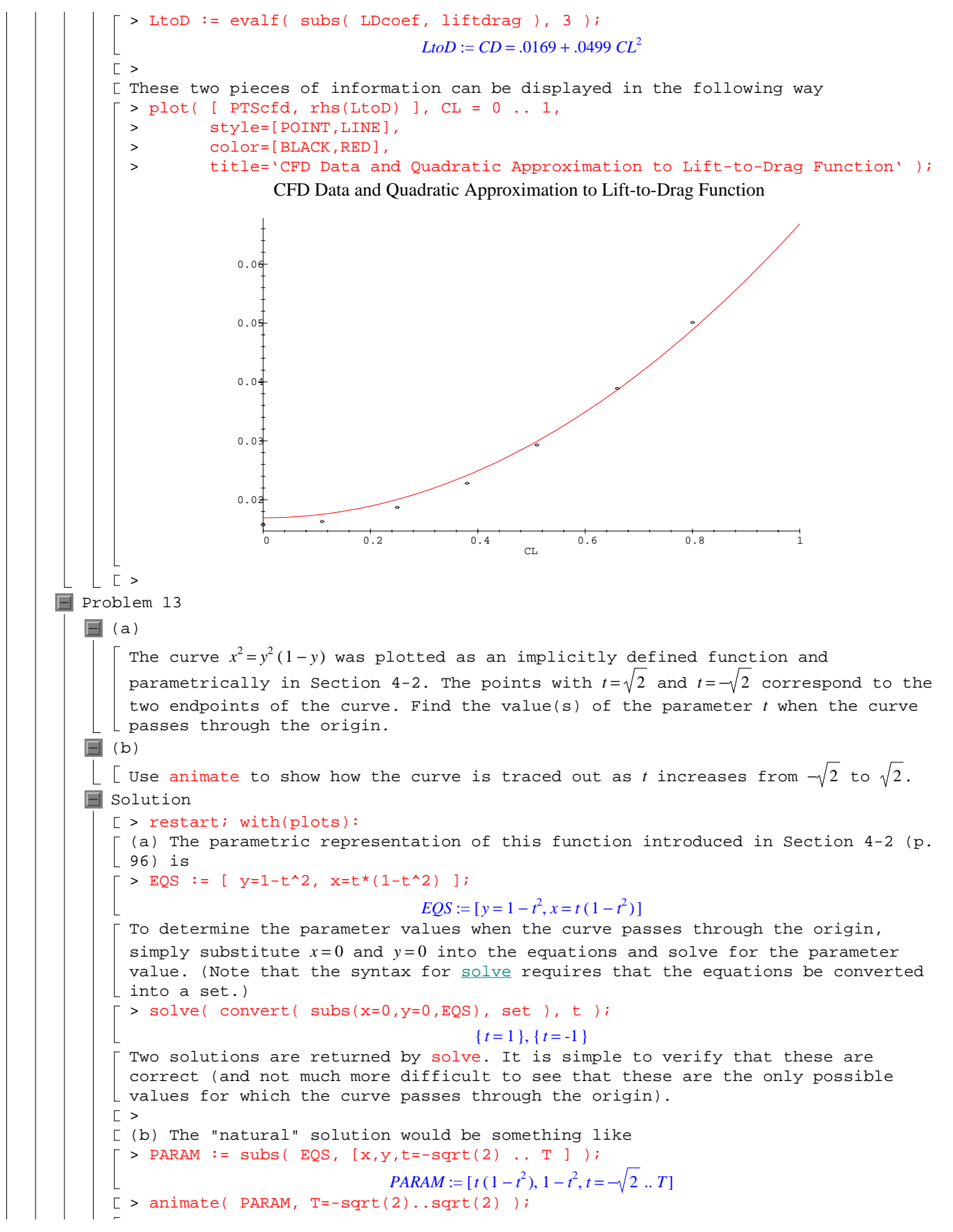

However, this does not work. The problem is that all ranges must be real constants (and not parameters). This makes the solution of this problem much more complicated. As a first attempt, use the signum function to "cut off" the functions when the curve parameter (*t*) exceeds the animation parameter (*T*).  $\lceil$  > PARAM2 := [ PARAM[1]\*signum(t<T), > PARAM[2]\*signum(t<T), > t=-sqrt(2) .. sqrt(2) ];  $PARAM2 := [ t (1 - t^2) \text{ signum}( t < T), (1 - t^2) \text{ signum}( t < T), t = -\sqrt{2} ... \sqrt{2} ]$  $\blacksquare$  Note: signum and sign For this usage, the sign function could be used in place of the signum  $\lfloor$  function. In general, signum is for expressions and sign for polynomials. [ Now, the natural animate command leads produces an animation.  $\lceil$  > animate( PARAM2, T=-sqrt(2)..sqrt(2), color=RED, | > title='Animation with extra artifact' ); The only problem with this solution is that the last point on the curve is always connected back to the origin. This effect may be useful in some circumstances, but let's see if it can be eliminated.  $\Gamma$  > The extra artifact produced by the previous approach can be avoided by defining the parametric curve so that it evaluates to FAIL whenever the animation parameter exceeds the curve parameter. This can be accomplished using the piecewise command. > PARAM3 := [ piecewise( t<T, PARAM[1], FAIL), > piecewise( t<T,PARAM[2], FAIL), > t=-sqrt(2) .. sqrt(2) ];  $PARAM3 := \left[ \begin{array}{ccc} t & t & t \leq T \\ \begin{array}{cc} t & t \leq T \\ FAIL \end{array} \right] & t & t \leq T \\ otherwise & t \in HIL \end{array} \right]$ *FAIL* otherwise<sup>,  $t = -\sqrt{2} \cdot \sqrt{2}$ </sup>  $\begin{bmatrix} \rightarrow \text{animate} (\text{PARAM3}, \text{T}=-\text{sqrt}(2) \dots \text{sqrt}(2), \text{color}=RED, \\ \rightarrow \text{title}=\text{Animation} - \text{Final!'} \end{bmatrix}$ > title='Animation - Final!' );  $\Gamma$  >  $\blacksquare$  Note All plots are omitted from this presentation as they are animations for which  $L$  the first frame is essentially empty.  $\blacksquare$  Problem 14 Verify that the gradient and normal fields for  $V\!=\!\sqrt{x^2+y^2\!+\!4}$  are orthogonal by superimposing the plots of the two vector fields on top of one another. (Use different colors to distinguish the two vector fields.)  $\blacksquare$  Solution [ > restart; with(plots): The definitions of the vector field together with its gradient and normal fields  $\lfloor$  can be defined in the text (pp. 96 -- 97).  $\lceil$  > V := sqrt(  $x^2+y^2+4$  );  $V := \sqrt{x^2 + y^2 + 4}$  $> gradV := [ diff(V,x), diff(V,y)]$ ;  $gradV :=$ L I  $\overline{\phantom{a}}$ J  $\frac{x}{x^2 + y^2 + 4}, \frac{y}{\sqrt{x^2 + y^2 + 4}}$ *y*  $x^2 + y^2 + 4$ > norm $V := [gradV[2], -gradV[1]]$ ;  $normV :=$ L I  $\overline{\phantom{a}}$ J  $\frac{y}{x^2 + y^2 + 4}$ ,  $-\frac{x}{\sqrt{x^2 + y^2 + 4}}$ <sup>−</sup> *<sup>x</sup>*  $x^2 + y^2 + 4$ Only a few minor changes have been made to the optional arguments, otherwise these are the same commands that were used in the discussion in the text.  $\lceil > G \rceil$  := fieldplot( gradV, x=-2..2, y=-2..2, grid=[8,8], color=RED ):  $> N$  := fieldplot( normV, x=-2..2, y=-2..2, grid=[8,8], color=BLUE ): > display([ G, N ], title='Gradient and Normal Fields are Orthogonal');

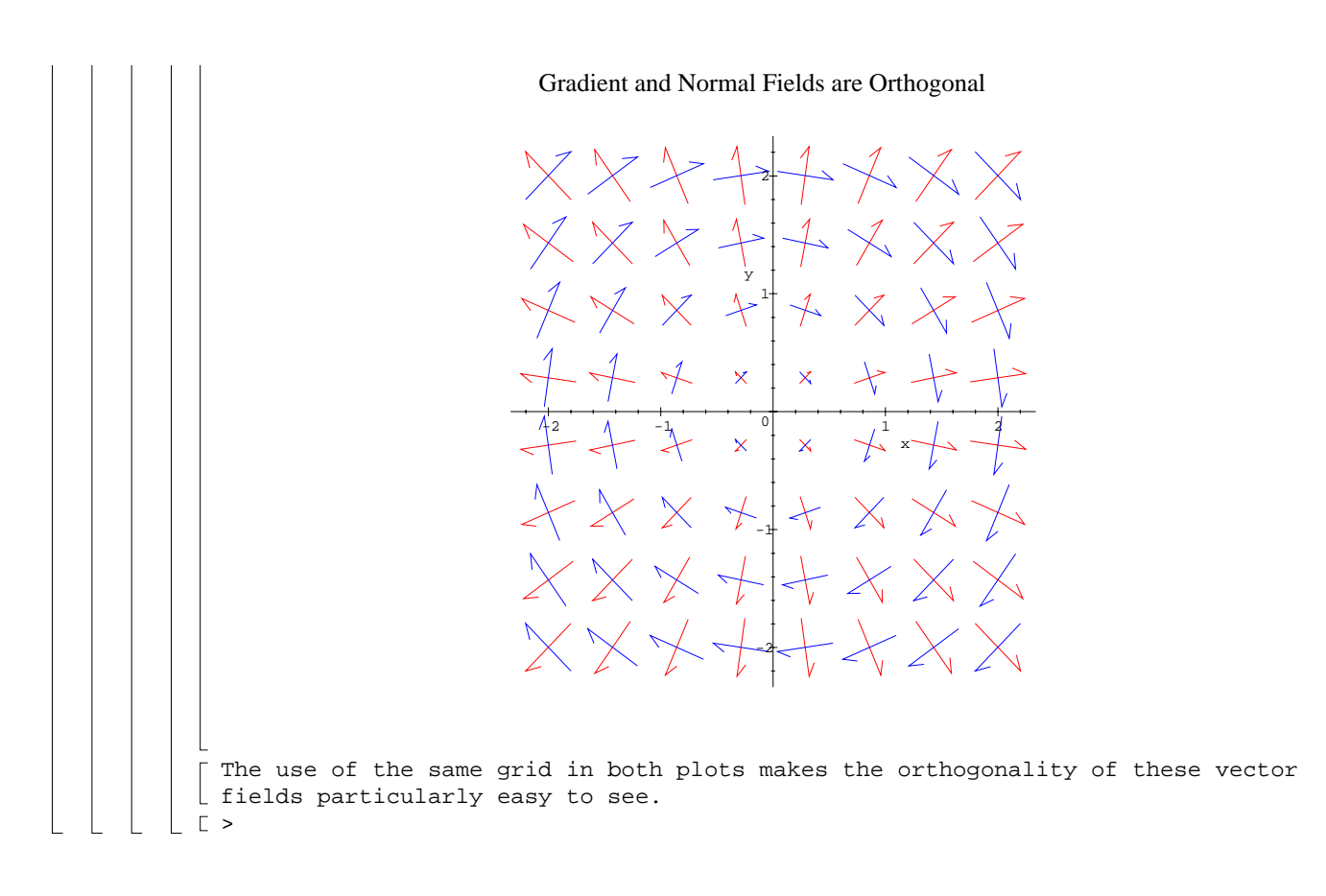